## <span id="page-0-0"></span>PERANCANGAN USER INTERFACE USER EXPERIENCE DENGAN METODE USER CENTERED DESIGN PADA **APLIKASI MOBILE AUCTENTIK**

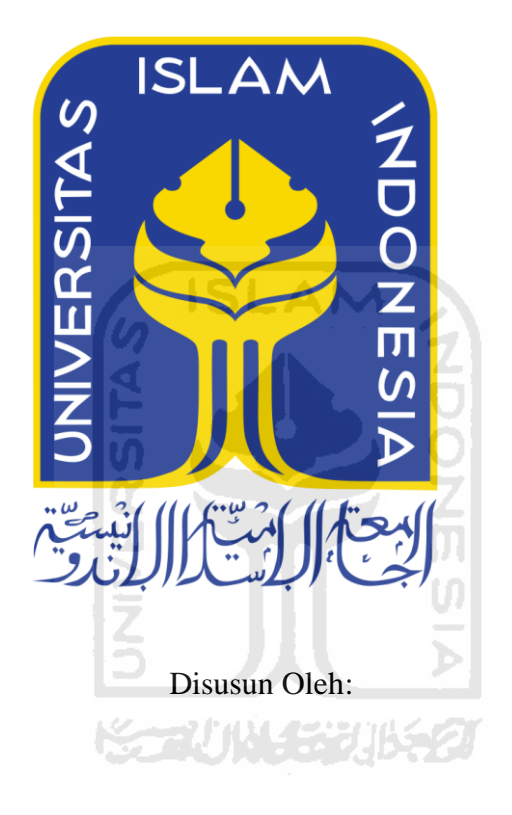

 $N$  a m a : Rifqi Taufiq Maulana **NIM**  $:16523065$ 

PROGRAM STUDI INFORMATIKA - PROGRAM SARJANA **FAKULTAS TEKNOLOGI INDUSTRI** UNIVERSITAS ISLAM INDONESIA

 $2020$ 

### <span id="page-1-0"></span>**HALAMAN PENGESAHAN DOSEN PEMBIMBING**

# **PERANCANGAN USER INTERFACE USER EXPERIENCE DENGAN METODE USER CENTERED DESIGN PADA APLIKASI MOBILE AUCTENTIK**

## **TUGAS AKHIR**

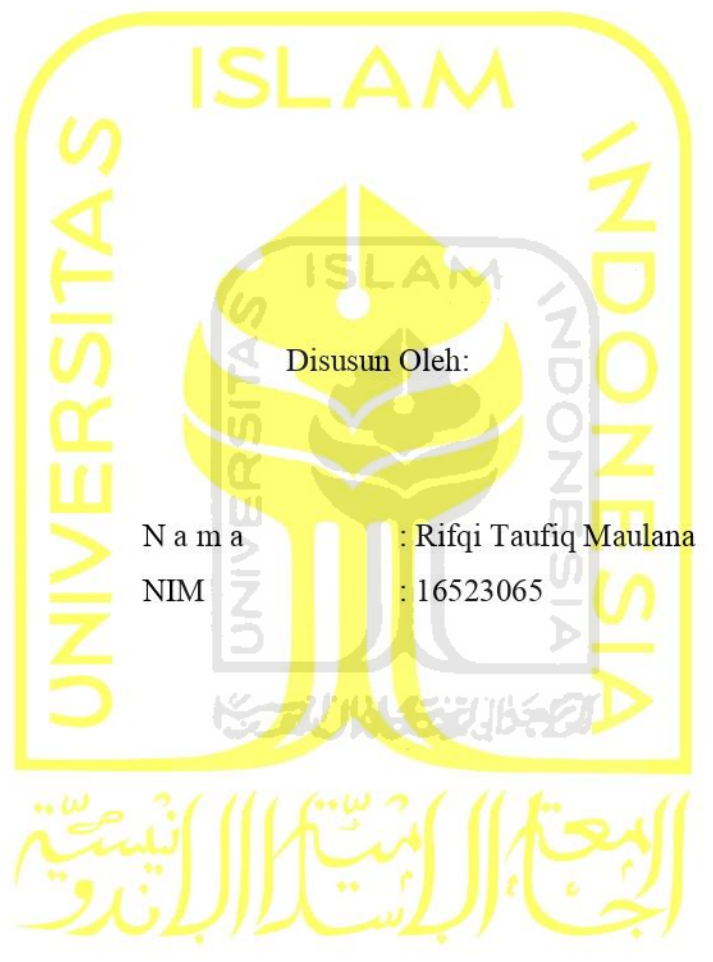

Yogyakarta, 20 Juli 2020

Pembimbing,

# <span id="page-2-0"></span>**PERANCANGAN USER INTERFACE USER EXPERIENCE DENGAN METODE USER CENTERED DESIGN PADA APLIKASI MOBILE AUCTENTIK**

## **TUGAS AKHIR**

Telah dipertahankan di depan sidang penguji sebagai salah satu syarat untuk memperoleh gelar Sarjana Komputer dari Program Studi Informatika di Fakultas Teknologi Industri Universitas Islam Indonesia Yogyakarta, 20 Juli 2020 Tim Penguji Beni Suranto, S.T., M.Soft.Eng. **Anggota 1**  $\frac{1}{2}$   $\frac{1}{2}$   $\frac{1}{2}$   $\frac{1}{2}$   $\frac{1}{2}$ Chanifah Indah Ratnasari, S.Kom., M.Kom. **Anggota 2** \_\_\_\_\_\_\_\_\_\_\_\_\_\_\_\_\_\_\_\_\_\_\_ Andhika Giri Persada, S.Kom., M.Eng. Mengetahui, Ketua Program Studi Informatika – Program Sarjana Fakultas Teknologi Industri Universitas Islam Indonesia  $\left\langle \right\rangle^{\mathcal{A}_{\mathcal{S}}}$ <sup>7</sup>EKNOLO<sup>G)</sup><br>(DF. Raden Teduh Dirgahayu, S.T., M.Sc.)

<span id="page-3-0"></span>Yang bertanda tangan di bawah ini:

 $Y_{\text{trans}}$  bertanda tangan di bawah ini:  $\mathbf{D}$  $NIM$  : 16523065

Tugas akhir dengan judul:

## PERANCANGAN USER INTERFACE USER EXPERIENCE **PENGAN METODE USER CENTERED DESIGN PADA APLIKASI MOBILE AUCTENTIK**

Menyatakan bahwa seluruh komponen dan isi dalam tugas akhir ini adalah hasil karya saya sendiri. Apabila dikemudian hari terbukti ada beberapa bagian dari karya ini adalah bukan hasil karya sendiri, tugas akhir yang diajukan sebagai hasil karya sendiri ini siap ditarik kembali dan siap menanggung resiko dan konsekuensi apapun.

Demikian surat pernyataan ini dibuat, semoga dapat dipergunakan sebagaimana mestinya.

Demikian surat pernyataan ini dibuat, semoga dapat dipergunakan sebagaimana mestinya.  $\frac{1}{2}$ (Rifqi Tautiq Maulana)

#### **HALAMAN PERSEMBAHAN**

#### <span id="page-4-0"></span>**Assalamualaikum Warahmatullahi Wabarakatuh**

Tiada henti saya ucapkan *Alhamdulillahi Robbil 'Alamin* atas kenikmatan, kesehatan, dan ketetapan iman yang Allah Subhana Wa Ta'ala karuniakan sehingga saya bisa menyelesaikan laporan tugas akhir ini dan kepada Nabi Muhammad Shallallahu 'Alaihi Wasallam yang telah membawa cahaya keduani ini dari zaman kebodohan sampai sekarang zaman yang penuh ilmu yang *barokah*.

Perjuangan atas selesainya laporan tugas akhir ini saya persembahkan untuk ayah dan mamah tercinta Ayah Yudi Tahudi dan Mamah Uswatun Khasanah atas segala dukungan dan doa yang mereka berikan kepada saya. Kepada Adik Kavin Navis Maulana dan seluruh keluarga yang telah mendukung langsung maupun tidak langsung.

Kepada Bapak Beni Suranto, S.T., M.Soft.Eng. dan Bapak Hari Setiaji, S.Kom., M.Eng. yang telah mendampingi dan mendidik di kelas Perintisan Bisnis. Kepada Tim Gaya Sejahtera Nusantara Yoga Aryapratama dan Fendi Nugroho Sultoni yang telah berjuang bersama. Kepada seluruh sahabat yang telah menemani, memberi semangat, dan berbagi kebahagian bersama.

Terima kasih saya ucapkan semoga Allah Subhanahu Wa Ta'ala selalu memberi mereka semua kesehatan dan ketetapan iman.

*Wassalamualaikum Warahmatullahi Wabarakatuh* 

#### **HALAMAN MOTO**

<span id="page-5-0"></span>*"Dan barang siapa yang bertakwa kepada Allah niscaya Dia akan mengadakan baginya jalan keluar dan memberinya rezeki dari arah yang tidak dia duga,* 

*Dan barang siapa yang bertawakkal kepada Allah niscaya Dia mencukupinya. Sesungguhnya Allah akan mencapai urusanNya, sesungguhnya Allah telah mengadakan bagi tiap-tiap sesuatu ketentuan"*

*(QS. At-Thalaq:2-3)*

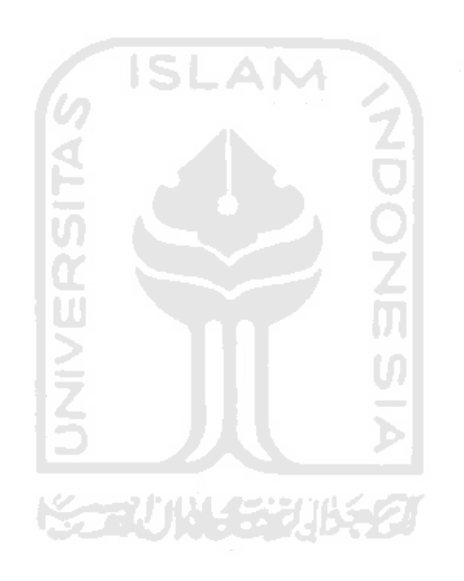

#### **KATA PENGANTAR**

#### <span id="page-6-0"></span>**Assalamualaikum Warahmatullahi Wabarakatuh**

Segala puja, puji, dan syukur saya panjatkan kehadirat Allah Subhanahu Wa Ta'ala, karena berkat kasih sayangNya penyusunan laporan tugas akhir yang berjudul "Perancangan *User Interface User Experience* Dengan Metode *User Centered Design* Pada Aplikasi *Mobile* Auctentik" dapat dilaksanakan. Tak lupa sholawat dan salam kepada Nabi Muhammad Shallallahu 'Alaihi Wasallam , berkat segala perjuangannya untuk membimbing dan membawa umat manusia ke jalan yang terang benderang.

Dengan terselesaikannya Laporan Tugas Akhir ini, tidak lupa penulis menyampaikan rasa terimakasih yang sebesar-besarnya kepada semua pihak yang telah memberikan arahan, bimbingan, dan dukungan baik moril maupun materil. Oleh karena itu dalam kesempatan ini penulis ingin mengucapkan terimakasih kepada:

- 1. Kedua orang tua atas segala dukungan, do'a, motivasi, dan kasih sayang yang diberikan tanpa putus baik secara langsung atau pun tidak langsung.
- 2. Kepada Adik Kavin Navis Maulana dan seluruh keluarga yang telah mendukung langsung maupun tidak langsung.
- 3. Prof., Dr., Ir., Hari Purnomo M.T. Selaku Dekan Fakultas Teknologi Industri Universitas Islam Indonesia.
- 4. Bapak Hendrik, S.T., M.Eng. selaku Ketua Jurusan Informatika Fakultas Teknologi Industri Universitas Islam Indonesia
- 5. Bapak Dr. Raden Teduh Dirgahayu, ST., M.Sc. selaku Ketua Program Studi Informatika Program Sarjana Fakultas Teknologi Industri Universitas Islam Indonesia.
- 6. Bapak Beni Suranto, S.T., M.Soft.Eng. dan Bapak Hari Setiaji, S.Kom., M.Eng. selaku dosen pembimbing penjaluran Perintisan Bisnis.
- 7. Tim Gaya Sejahtera Nusantara Yoga Aryapratama dan Fendi Nugroho Sultoni yang telah berjuang bersama.
- 8. Teman segala cuaca *all member* Sanskuy Living Spotify Family Astri Winati, Khairina Afifah, Maulia Atikah, Arie Arifin, Galih Rahmadi, Nurdana Ahmad Fadil, Alexander Ramadhan Suratinoyo, Yoga Aryapratama dan Muhammad Rasyid Shadiq.
- 9. Partisipan yang telah membantu dan meluangkan waktu Dohan Rosida, M Thoriq Zulfikar, M Firdaus Kamal, Rhama Bhagaskara, dan Zidan Raihandi Gibran.
- 10. Semua pihak yang tidak bisa dituliskan satu persatu namun senantiasa mendukung baik secara langsung maupun tidak langsung, semoga Allah SWT membalas kebaikan kalian.

Penulis menyadari bahwa masih terdapat beberapa kekurangan dalam penyusunan Laporan Tugas Akhir ini, untuk itu saran dan kritik yang sifatnya membangun akan diterima dengan senang hati. Akhir kata, penulis berharap agar laporan tugas akhir ini dapat bermanfaat bagi semua pihak. Amin

#### *Wassalamualaikum Warahmatullahi Wabarakatuh*

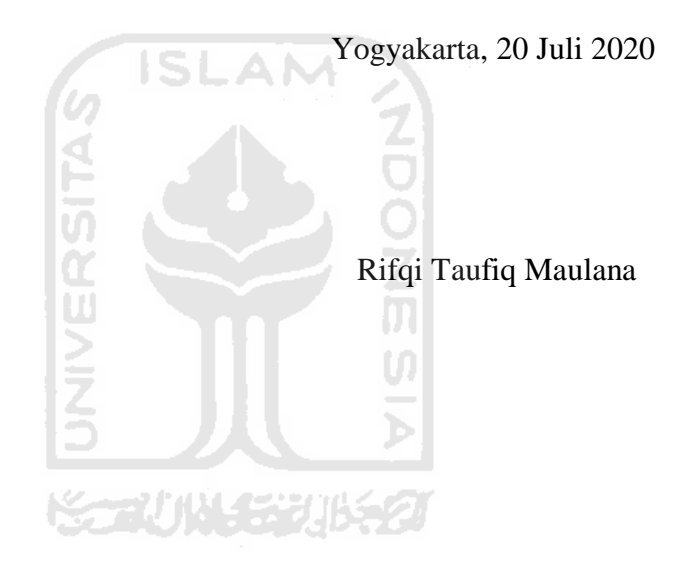

#### **SARI**

<span id="page-8-0"></span>Pada era saat ini barang-barang mode atau *fashion* dapat dijadikan investasi. Mulai dari kaos sampai sepatu dari ujung rambut sampai ujung kaki dengan harga yang fantastis. Produsen mengeluarkan barang-barangnya terbatas sedangkan peminatnya sangat banyak. Tidak hanya barang-barang produk dari luar negeri saja yang diminati tetapi produk lokal Indonesia mulai digemari. Para antusias *fashion* Indonesia mulai memandang produk lokal setara nilainya dengan produk dari luar negeri yang sudah ternama. Tim Gaya Sejahtera Nusantara melihat peluang bisnis dalam *Hype Fashion* ini. Di Indonesia belum ada aplikasi khusus untuk melelang dan membeli barang-barang mode atau *fashion* tersebut. Sehingga Tim Gaya Sejahtera Nusantara ingin mengembangkan aplikasi yang memudahkan para penjual dan pembeli dengan sistem penjualan lelang barang. Tujuan penelitian ini adalah merancang desain antarmuka Auctentik untuk tim Gaya Sejahtera Nusantara. Dengan mengutamakan aspek dari *user interface* dan *user experience*. Penelitian ini menggunakan metode *User Centered Design* (UCD). UCD memiliki 4 aktivitas yaitu *Specify context of use, specify user and organisational requirements, Produce design solutions,* dan *Evaluate designs against user requirements*. Setelah melakukan 4 aktivitas tersebut hasilnya adalah *prototype*. Langkah selanjutnya adalah pengujian *prototype* menggunakan metode *Cognitive Walkthrough.* Hasil dari penelitian ini adalah tampilan aplikasi *mobile* Auctentik yang telah divalidasi oleh calon pengguna.

Kata kunci: auctentik, *fashion, hype fashion*, aplikasi lelang online, *user interface, user experience, user centered design*.

## **GLOSARIUM**

<span id="page-9-0"></span>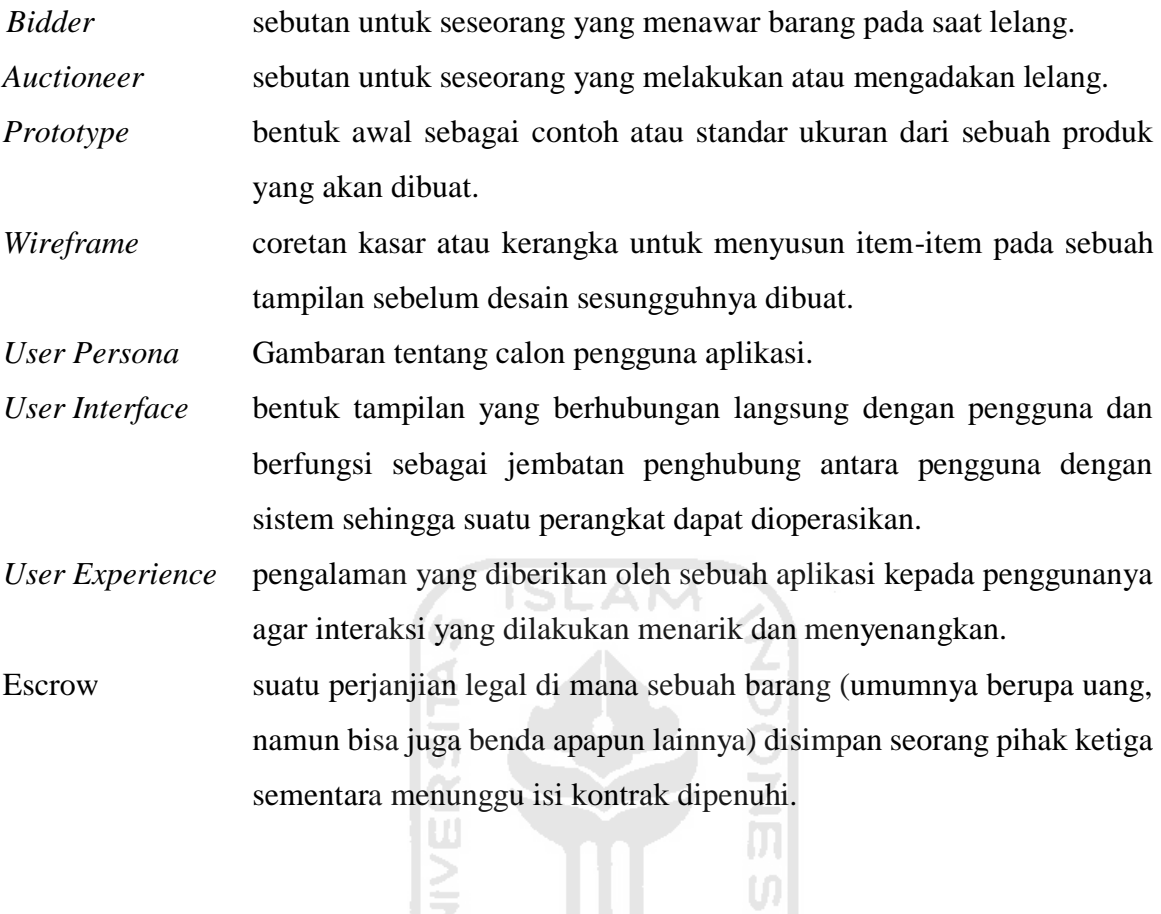

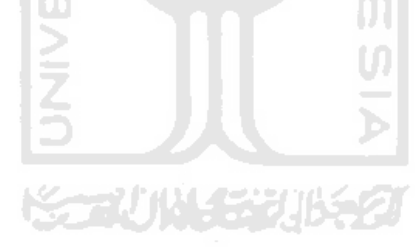

## <span id="page-10-0"></span>**DAFTAR ISI**

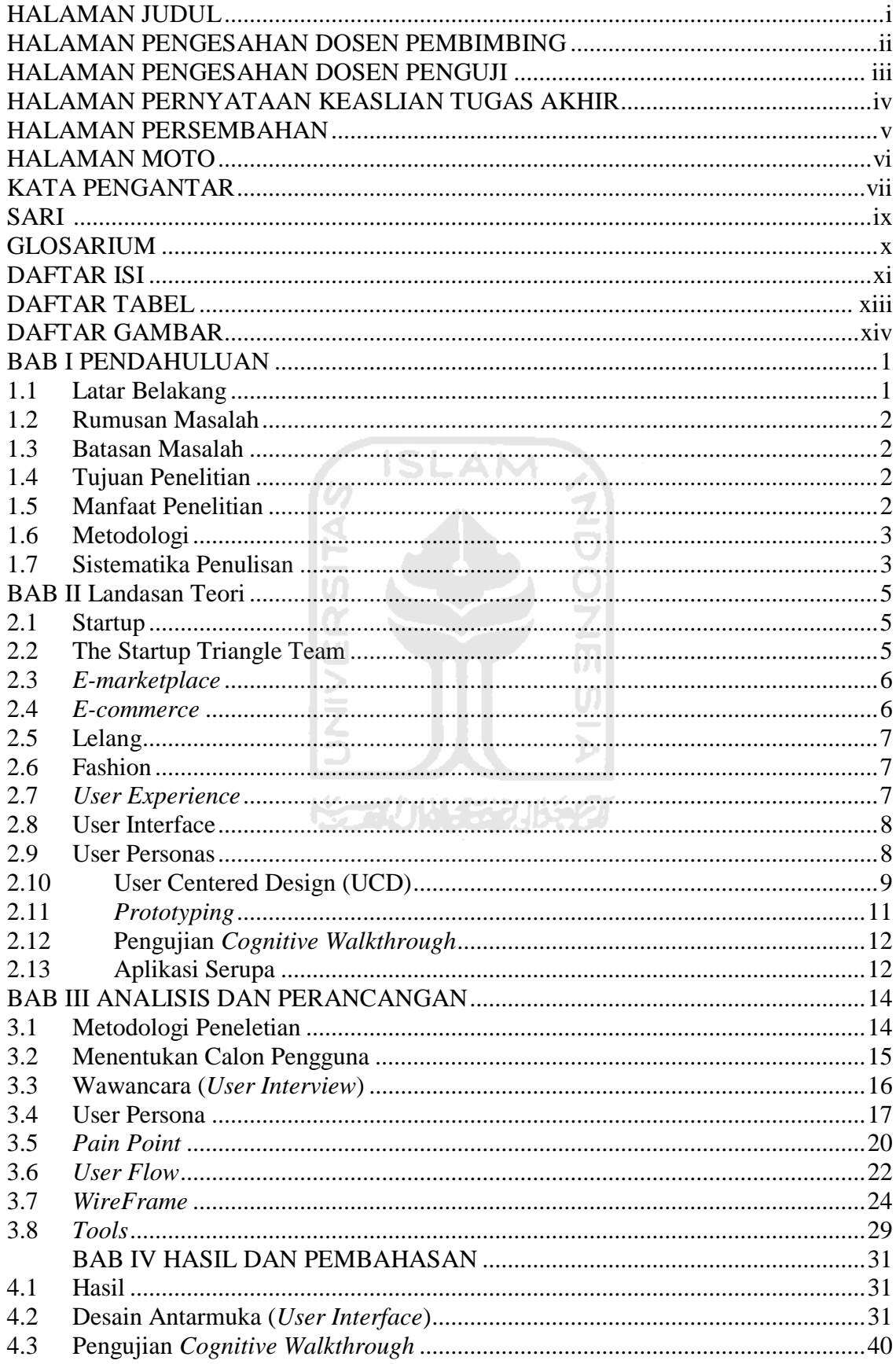

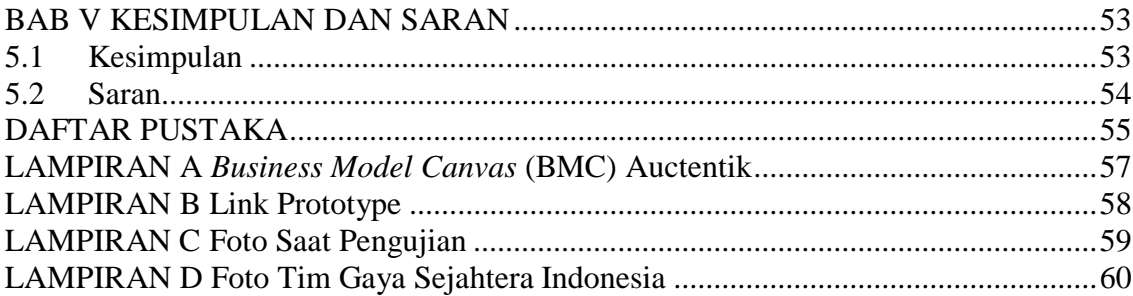

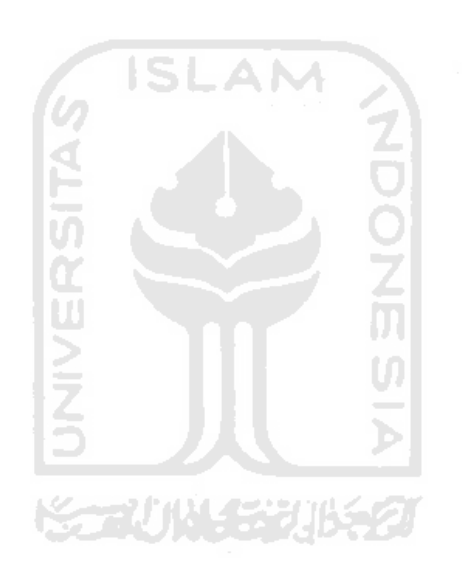

## **DAFTAR TABEL**

<span id="page-12-0"></span>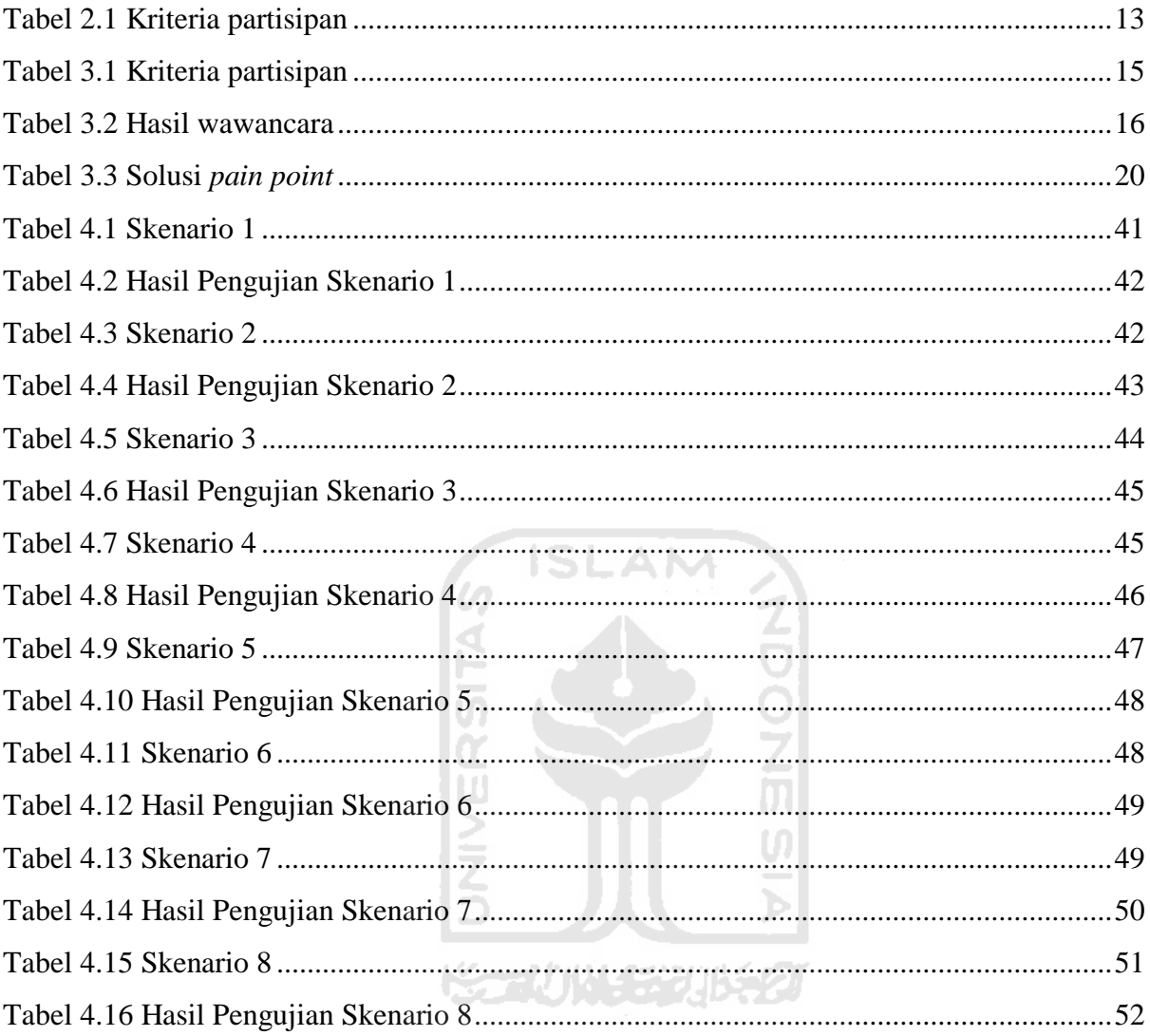

## **DAFTAR GAMBAR**

<span id="page-13-0"></span>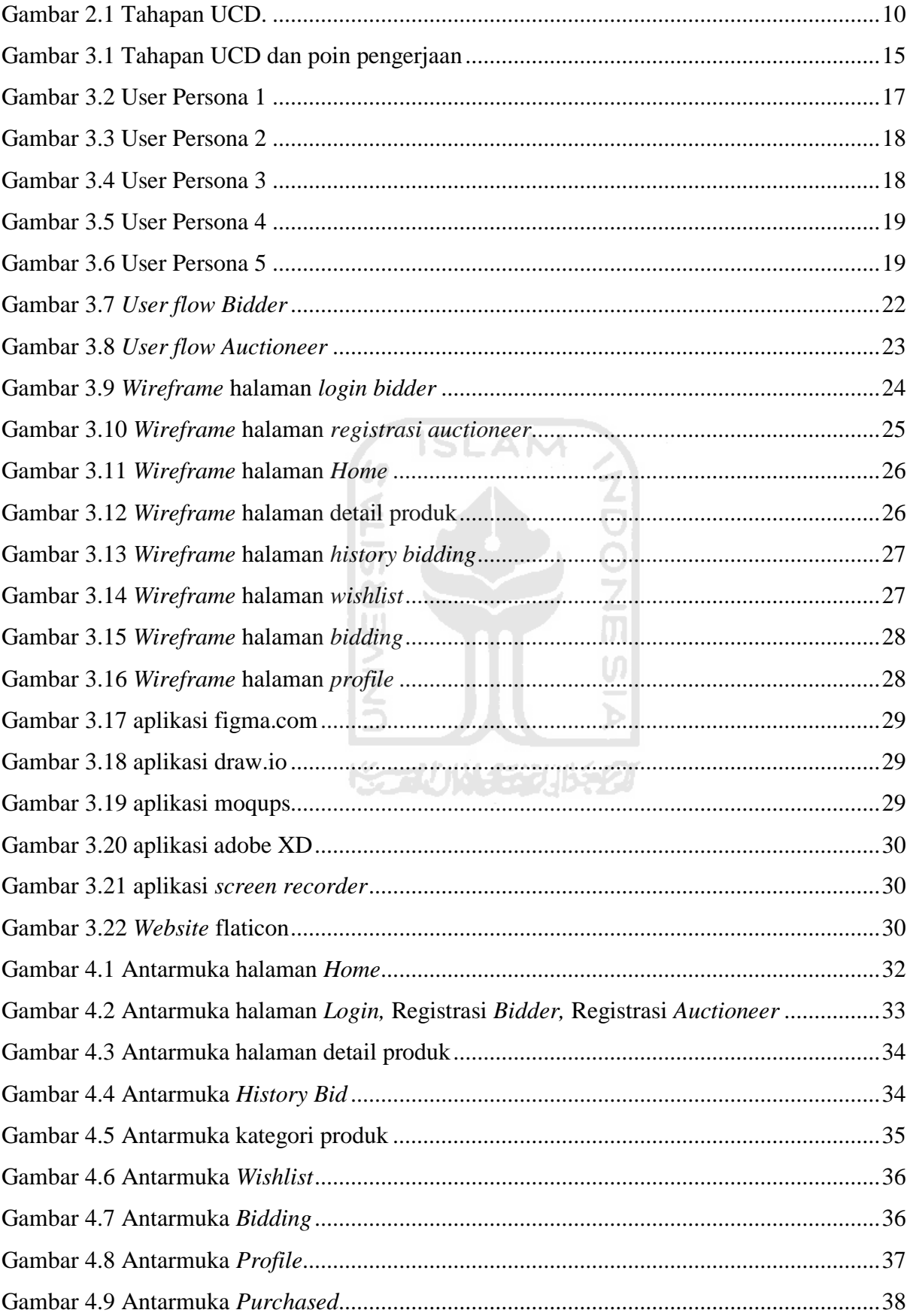

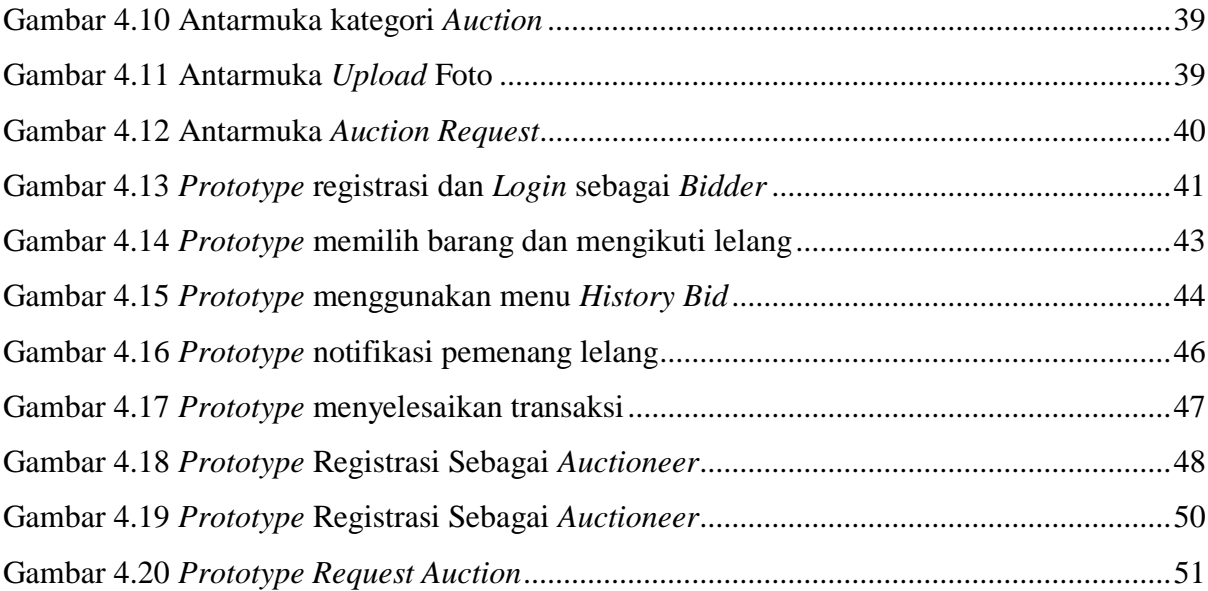

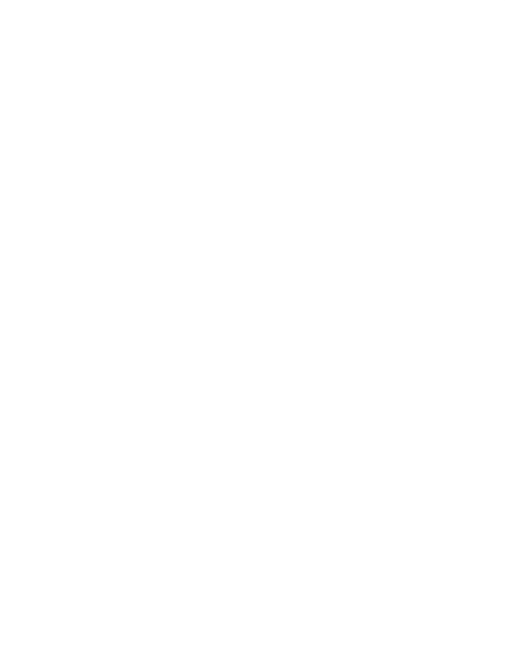

## **BAB I PENDAHULUAN**

#### <span id="page-15-1"></span><span id="page-15-0"></span>**1.1 Latar Belakang**

Pada beberapa tahun terakhir *startup* menjadi tren di Indonesia. *Startup* sendiri merupakan perusahan baru yang masih dalam proses pengembangan. Diawali dengan kemunculan Gojek menjadi pintu pembuka bagi *startup* lain bermunculan. Indonesia dengan pengguna internet terbesar nomor 6 di dunia dengan jumlah 171 juta orang terkoneksi internet merupakan pasar yang menggiurkan bagi *investor* untuk mendanai *startup* lokal Indonesia. Dengan pendanaan tersebut *startup* menjadi lebih cepat perkembangannya. Hampir setiap bulan ada *startup* baru yang diluncurkan di pasaran. Menurut DailySocial Indonesia memiliki 1500 *startup* lokal dan menurut startupranking.com Indonesia menempati posisi ke 5 setelah Kanada dengan memiliki 2.079 *startup*. Sedangkan *startup* yang tercatat pada MIKTI sebanyak 992 *startup* dengan 55.903 tenaga kerja yang telah diserap.

Sektor *startup* yang perkembangannya sangat pesat di Indonesia adalah *startup marketplace*. *Marketplace* lokal Indonesia yang terbesar adalah tokopedia dan bukalapak, kedua startup tersebut telah menjadi *startup unicorn* dengan valuasi mencapai 1 miliar dollar AS atau senilai dengan Rp 14.1 triliun. Pada *marketplace* kategori barang yang paling banyak dibeli adalah kategori *fashion* dan ini menjadikan industri *fashion* Indonesia cepat perkembangannya terutama produk *fashion* dari lokal *brand* Indonesia.

Geliat industri *fashion* menjadi salah satu pendorong ekonomi kreatif di Indonesia, *fashion* menjadi nomor dua setelah industri makanan. Melihat peluang yang sangat bagus ini maka dibuatlah aplikasi Auctentik. Auctentik merupakan *platform* lelang barang *fashion Hype* yang berbasis *mobile*. Barang-barang yang dapat dilelang bukan hanya barang produk luar negeri saja tetapi produk lokal dapat dimasukkan juga. Salah satu tujuan *platform* ini diciptakan untuk mendukung ekonomi kreatif di Indonesia khususnya dalam bidang *fashion*. Produk *fashion* dalam industri kreatif sendiri berkontribusi 18.01% atau Rp 116 triliun. Dengan banyaknya *brand* lokal yang bermunculan dan kualitas yang tidak kalah dengan *brand* luar negeri. Sehingga masyarakat mulai melirik produk lokal ini dari pada membeli barang imitasi dari produk luar negeri.

Salah satu penunjang sebuah *platform* aplikasi adalah *User Interface* (UI) dan *User experience* (UX) sedangkan dalam *fashion* keindahan sangat diperhatikan, Auctentik menyadari itu. Sehingga untuk UI pada *platform* ini berperan sebagai pendukung agar tidak saling dominan dengan barang yang dilelang. UXnya sendiri Auctentik memilih untuk simpel dan mudah digunakan agar pengguna mendapatkan pengalaman baru melakukan transaksi lelang *online* menggunakan aplikasi Auctentik.

Untuk mencapai *usability* yang diharapkan dan sesuai dengan keingian pengguna, penelitian ini menggunakan metode *User Centered Design* (UCD). UCD sendiri merupakan metode perancangan yang menempatkan *user* atau pengguna sebagai pusat dari proses perancangan sistem (Widhiarso dkk, 2007). Prinsip dasar dari UCD adalah keterlibatan pengguna, pengukuran empiris dan pengujian, dan desain berulang.

Pada penelitian ini diharapkan dapat menghasilkan rancangan *user experience* yang mudah digunakan dan memberi pengalaman baru kepada pengguna dengan metode *user centered design* (UCD). Serta dapat direalisasikan oleh pengembang aplikasi Auctentik dan sesuai dengan apa yang dibutuhkan oleh *user*.

#### <span id="page-16-0"></span>**1.2 Rumusan Masalah**

Rumusan masalah pada tugas akhir ini adalah bagaimana merancang *user interface user experience* pada aplikasi *mobile* Auctentik dengan metode *user centered design* (UCD) sehingga terciptalah rancangan tampilan aplikasi *mobile* Auctentik yang tervalidasi.

#### <span id="page-16-1"></span>**1.3 Batasan Masalah**

Adapun beberapa batasan masalah yang diambil pada tugas akhir ini untuk membatasi sasaran utama adalah sebagai berikut:

- a. Rancangan tampilan berbasis *mobile*.
- b. *Prototype* digunakan sebagai simulasi aplikasi yang akan dikembangkan.
- c. Penelitian dilakukan dari sudut pandang pengguna yaitu *bidder* dan *auctionner*.

#### <span id="page-16-2"></span>**1.4 Tujuan Penelitian**

Tujuan dari penelitian ini adalah merancang *user interface user experience* aplikasi dengan metode *user centered design* (UCD) untuk aplikasi *mobile* Auctentik.

#### <span id="page-16-3"></span>**1.5 Manfaat Penelitian**

Terdapat beberapa manfaat dari penelitian ini sebagai berikut:

- a. Menghasilkan rancangan aplikasi yang dapat direalisasikan oleh tim Gaya Sejahtera Nusantara.
- b. Membantu mengembangkan industri fashion Indonesia melalui lelang online.
- c. Menjadi wadah para pencari barang fashion hype.
- d. Membantu pemilik barang fashion hype untuk menjual dengan cara lelang.

#### <span id="page-17-0"></span>**1.6 Metodologi**

Penelitian tugas akhir ini menggunakan metode *User Centered Design* atau UCD yang memiliki beberapa tahapan sebagai berikut:

a. *Plan the human centered process.*

Tahap pertama dalam penelitian ini adalah diskusi dengan tim Gaya Sejahtera Nusantara dan orang-orang yang terlibat dalam penelitian. Serta melakukan studi literatur terhadap penelitian, jurnal, dan buku yang berhubungan dengan penelitian kali ini.

b. *Specify the context of use.*

Tahap kedua adalah mengidentifikasi orang-orang yang akan menjadi pengguna aplikasi. Untuk mendapatkan informasi peneliti menggunakan metode observasi dan *interview* singkat kepada narasumber.

- c. *Specify user and organisation requirements.* Tahap ketiga adalah mengidentifikasi kebutuhan fungsional yang sesuai keinginan dari *user.*
- d. *Produce design Solution.*

Tahap keempat adalah perancangan desain aplikasi yang diimplementasikan menggunakan purwarupa dengan desain yang sesuai yang diinginkan oleh *user*.

e. *Evaluate design against user requirement*

Tahap kelima adalah pengujian yang telah dibuat sesuai dengan keinginan *user.*  Penguji sebaiknya memiliki karakteristik yang berbeda-beda. Pengujian akan selesai jika purwarupa sudah sesuai dengan keinginan *user*.

#### <span id="page-17-1"></span>**1.7 Sistematika Penulisan**

Secara garis besar, sistematika pada penelitian ini memiliki 5 bab di dalamnya yang diuraikan sebagai berikut:

## **BAB I Pendahuluan**

Pada bab satu, penulis menjelaskan mengenai latar belakang, rumusan masalah, batasan masalah, tujuan penelitian, manfaat penelitian dan sistematika penulisan.

## **BAB II Landasan Teori**

Pada bab dua, penulis menjelaskan tentang teori-teori yang digunakan untuk merancang desain antarmuka dan interaksi aplikasi Auctentik.

## **BAB III ANALISIS DAN PERANCANGAN**

Pada bab tiga, penulis menjelaskan tentang analisis calon pengguna, rancangan purwarupa dan *tools* yang digunakan.

## **BAB IV HASIL DAN PEMBAHASAN**

Pada bab empat, penulis menjelaskan tentang pembuatan purwarupa dan pengujian *prototype.* 

## **BAB V Kesimpulan dan Saran**

Pada bab lima, penulis menjelaskan kesimpulan dari hasil keseluruhan penelitian yang dilakukan dan menuliskan kritik mengenai penelitian yang mungkin akan bisa dilanjutkan oleh

penulis di masa yang akan datang.

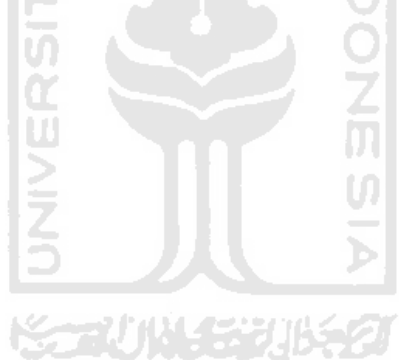

#### **BAB II**

#### **Landasan Teori**

#### <span id="page-19-1"></span><span id="page-19-0"></span>**2.1 Startup**

Definisi startup menurut Eric Ries pada bukunya yang berjudul Lean Startup adalah sebagai berikut *"a human institution designed to deliver a new product or service under conditions of extreme uncertainty"*. Definisi dari Eric Ries dapat dibagi menjadi tiga penggalan. Penggalan yang pertama adalah "*a human institution*" jadi sebuah *startup* adalah institusi manusia, bisa berupa individu atau perusahaan. Penggalan yang kedua *"to deliver a new product or service"* yang dapat diartikan *startup* didirikan oleh perorangan atau perusahaan untuk menjual produk atau jasa baru. Penggalan yang ketiga adalah *"under conditions of extreme uncertainty"* maksud definisi tersebut adalah *startup* sebagai bisnis baru yang didirikan memiliki ketidak pastian yang sangat tinggi, apakah *startup* itu akan berhasil atau gagal. Ini yang membedakan *startup* yang perusahaan yang sudah *established*. Perusahaan yang sudah lama berdiri umumnya sudah memiliki jam terbang yang tinggi dalam menghadapi kondisi-kondisi yang tidak menguntungkan bagi perusahaan. Ketidak pastian ini yang dihadapi pendiri *startup. Startup* akan mencoba metode dan model proses bisnis apa saja yang sesuai dengan pasar mereka dan pasar pun menerima produk atau jasa yang ditawarkan dari *startup* tersebut. *Startup* harus melakukan *crazy experiments* hingga *startup* mengungkapkan jalan kesuksesannya masing-masing (Eric Ries, 2011).

#### <span id="page-19-2"></span>**2.2 The Startup Triangle Team**

Pengembangan *startup* dapat dilakukan sendiri atau *one man show* tetapi itu sangat berat untuk dilakukan. Untuk menguatkan startup yang akan dibangun lebih baiknya mencari tim yang berbeda bidang yang dikuasai. Setiap *startup* harus memiliki tim yang terdiri dari tiga orang yang berperan dalam pengembangan sebagai *hustler, hipster* dan *hacker* (Jobhun, 2018).

#### **2.2.1 Hustler** *(Marketing & Business)*

Dalam *startup* hipster lah yang bertanggung jawab dalam pengembangan bisnis (Devi, 2018). Landasan bisnis yang kuat membuat *startup* tetap bertumbuh dan *sustain* dari persaingan-persaingan *startup* yang serupa. *Hustler* harus fokus terhadap market dan harus tahu keinginan dari pasar.

#### **2.2.2 Hipster** *(Design & User Experience)*

*Hipster* dalam pengembangan startup berfokus terhadap *design*. *Hipster* harus dapat mencitrakan perusahaan yang keren dan mudah untuk diingat melalui melalui hasil *design* virtual yang dibuat. Tugas utama hipster adalah dapat menerjemahkan keinginan *user* kedalam *user experience* produk yang dibuat (Acer, 2016).

#### **2.2.3 Hacker**

Tim terakhir yang harus ada adalah *hacker. Hacker* bertanggung jawab dalam pengembangan teknologi suatu *startup. Hacker* harus memiliki keterampilan dalam *coding* dan *programming*. Kemampuan lain yang harus dimiliki oleh *hacker* adalah komunikasi yang baik dengan tim (Techfor id, 2019). 6 ISLAM

#### <span id="page-20-0"></span>**2.3** *E-marketplace*

Secara bahasa *e-marketplace* adalah pasar yang berada di internet yang dapat dikatakan pasar *online.* Tempat terjadinya jual beli atau bertemunya *customer* dan *seller* sehingga terjadilah sebuah transaksi. Perbedaan antara e-marketplace dan marketplace adalah kita dapat kapan saja dan dimana saja pergi ke pasar selama ada akses internet (Dwi Armita Sari, 2016). Ada dua jenis *e-marketplace* yang pertama adalah *private e-marketplace*. *Private emarketplace* adalah pasar online yang dimiliki dan dikelola oleh satu perusahaan. Perusahaan tersebut juga memiliki kendali penuh untuk transaksi didalam e-marketplace. Model yang kedua adalah *public e-marketplace* pasar *online* yang dikelola dan dimiliki oleh pihak ketiga.

#### <span id="page-20-1"></span>**2.4** *E-commerce*

*E-commerce* adalah sebuah *platform* yang dibangun untuk meningkatkan efisiensi dan efektivitas dalam berbisnis. Dengan memanfaatkan teknologi informasi untuk meningkatkan kualitas dari produk atau jasa dan dapat mengurangi biaya-biaya yang tidak diperlukan sehingga harga dari produk atau jasa tersebut dapat ditekan menjadi lebih murah tanpa mengurangi dari kualitas yang ada. Ada tujuh model e-commerce yaitu *business to business* (B2B), *business to customer* (B2C), *customer to customer* (C2C), *customer to business* (C2B), *business to government* (B2G), *government to business* (G2B), *government to citizen* (G2C) (Pradana, 2015).

#### <span id="page-21-0"></span>**2.5 Lelang**

Menurut Pasal 1 Peraturan Menteri Keuangan No.40/PMK.07/2006, pengertian lelang adalah penjualan barang yang terbuka untuk umum dengan penawaran secara tertulis dan/atau lisan yang semakin meningkat atau menurun untuk mencapai harga tertinggi yang didahului dengan pengumuman lelang. Dalam penjualan barang secara lelang ini terdapat aspek-aspek positif, yaitu:

a. Aspek kompetitif, yaitu dalam pelaksanaan lelang ini terjadi suatu persaingan bebas dalam hal pengajuan penawaran.

b. Aspek built in control, yaitu adanya pengawasan langsung oleh masyarakat atau publik.

c. Aspek objektivitas, yaitu bahwa pelaksanaan lelang ini dipimpin oleh seorang Pejabat lelang yang tidak memihak.

**ISLAM** 

#### <span id="page-21-1"></span>**2.6 Fashion**

*Fashion* adalah kombinasi dari gaya berpakaian yang cenderung diminati, digemari dan digunakan oleh mayoritas masyarakat. Fashion memberi kenyamanan dan membuat lebih baik pada tampilan pada waktu yang tertentu (Lorencia Tirtasari, 2018). *Fashion* juga dapat diartikan sebagai budaya berpakaian. Dalam perkembangan zaman, *fashion* juga ikut berkembang sesuai kekreativitasan orang pada zaman tersebut. Pada zaman dahulu *trendsetter fashion* adalah kalangan kerajaan atau bangsawan tetapi sekarang telah berubah *trendsetter* dimulai dari selebriti bukan lagi dari kaum bangsawan (Lorencia Tirtasari, 2018).

#### <span id="page-21-2"></span>**2.7** *User Experience*

Menurut ISO 9241 – 11 (1998), *user experience* adalah respon dan persepsi dari pengguna sebagai bentuk reaksi dari sebuah produk, jasa dan sistem. *User experience* merupakan bentuk *user* dapat merasakan kesenangan dan kepuasan dari menggunakan sebuah produk, memegang atau melihat produk tersebut. UX tidak dapat dirancang oleh desainer tapi desainer dapat menerjemahkan keinginan *user* menjadi UX yang baik. Menurut Frank Guo (2012) *user experience* memiliki empat elemen yaitu:

a. Kegunaan atau *usability*

*User* atau pengguna dapat melakukan tugas yang diinginkan dengan mudah melalui produk tersebut. Misalkan pengguna ingin menelpon atau melakukan panggilan cukup menekan tombol call saja dan panggilan itu terjadi.

#### b. Bernilai atau *valuable*

Fitur pada produk merupakan representasi dari kebutuhan pengguna. Walaupun produk mudah untuk digunakan oleh pengguna atau *user* percuma saja jika produk tidak sesuai dengan kebutuhan pengguna itu sendiri dan menjadikan produk tidak bernilai atau *valuable.* 

c. Kemudahan untuk mengakses atau *adoptability* Jika produk sudah memiliki nilai dan berharga namun pengguna susah untuk mendapatkan produk tersebut maka produk tersebut belum dapat dikatakan sebagai produk yang memiliki UX yang baik. Produk seharusnya mudah didapat, mudah di unduh, mudah dibeli dan mudah dijangkau oleh pengguna sehingga pengguna mudah untuk memulai menggunakan produk tersebut.

d. Kesukaan atau desirability

*Desirability* berhubungan dengan daya tarik emosi pengguna*. User* atau pengguna dapat merasakan pengalaman yang membuat rasa menyenangkan saat menggunakan produk tersebut. Jika produk telah memenuhi empat elemen di atas produk dapat dikatakan sebagai produk yang memiliki *user experience* atau UX yang baik.

#### <span id="page-22-0"></span>**2.8 User Interface**

*User interface* atau UI adalah bagaimana cara sebuah program berinteraksi dengan pengguna (Ardy Setyawan, 2016). *User interface* biasa digunakan untuk menggantikan istilah *Human Computer Interaction* atau HCI. Semua yang ditampilkan dilayar, membaca dalam sebuah dokumen dan memanipulasi dengan *mouse* atau *keyboard* merupakan bagian dari *user interface.* 

Fungsi dari *user interface* atau UI adalah menghubungkan dan menerjemahkan informasi dari sistem ke pengguna atau sebaliknya. Dengan demikian UI dapat diartikan sebagai mekanisme *inter-relasi* dari perangkat lunak dan perangkat keras membuat pengalaman berkomputer. *User interface* dari sisi *software* memiliki dua bentuk yaitu GUI atau *Graphical User Interface* dan CLI atau *Command Line Interface* sedangkan dari sisi *hardware* memiliki beberapa bentuk sebagai berikut ADB atau *Aplle Desktop Bus*, *Fire Wire* dan USB.

#### <span id="page-22-1"></span>**2.9 User Personas**

Personas merupakan model figuratif, sehingga bersifat hanya menyerupai pengguna secara nyata (Kurnia, 2019). Personas digunakan untuk menggambarkan pengguna seperti apa yang akan menggunakan aplikasi nanti. Personas juga digunakan untuk mengetahui sifat dari calon pengguna sehingga perancangan aplikasi menjadi lebih fokus pada kebutuhan dan saran dari calon pengguna. Isi dari personas bersifat individu yang didapatkan dari wawancara, kegiatan sehari hari, sifat dan karakter (Ummi Indah Lestari, 2018).

#### <span id="page-23-0"></span>**2.10User Centered Design (UCD)**

*User centered design* merupakan filosofi perancangan sistem yang menempatkan user atau pengguna sebagai pusat target. Menurut ISO 13407 metode UCD menempatkan pengguna pada inti pengembangan dan sebagai acuan rancangan aplikasi yang akan dibuat. Pengalaman dari pengguna yang akan membentuk rancangan itu seperti apa. Semakin mendekati apa yang diinginkan oleh pengguna semakin baik juga aplikasi itu akan diterima oleh pasar.

#### **2.10.1 Tahapan UCD**

*User centered design* memiliki empat tahapan yang dapat dilihat pada Gambar 2.1 dan penjelasan untuk setiap tahapan sebagai berikut:

#### *a. Specify the context of use*

Tahapan pertama dalam penelitian ini adalah mengidentifikasi calon pengguna aplikasi atau produk yang akan dibuat. Hal ini bertujuan untuk mendapatkan informasi dari calon pengguna dalam keadaan apa akan menggunakan aplikasi.

#### *b. Specify user and organization requirements*

Tahap kedua dalam penelitian ini adalah menentukan kebutuhan dari pengguna. Kebutuhan pengguna didapat pada saat mengidentifikasi masalah.

*c. Produce design solution*

Tahap ketiga dalam penelitian ini adalah merancang produk sesuai dengan analisis masalah yang telah didapat dan kebutuhan dari pengguna.

#### *d. Evaluate design against user requirement*

Pada tahap terakhir dalam penelitian ini adalah melakukan validasi atau pengujian rancangan produk yang telah dibuat. Pengujian dapat berulang jika rancangan produk belum sesuai dengan keinginan dan kebutuhan dari pengguna.

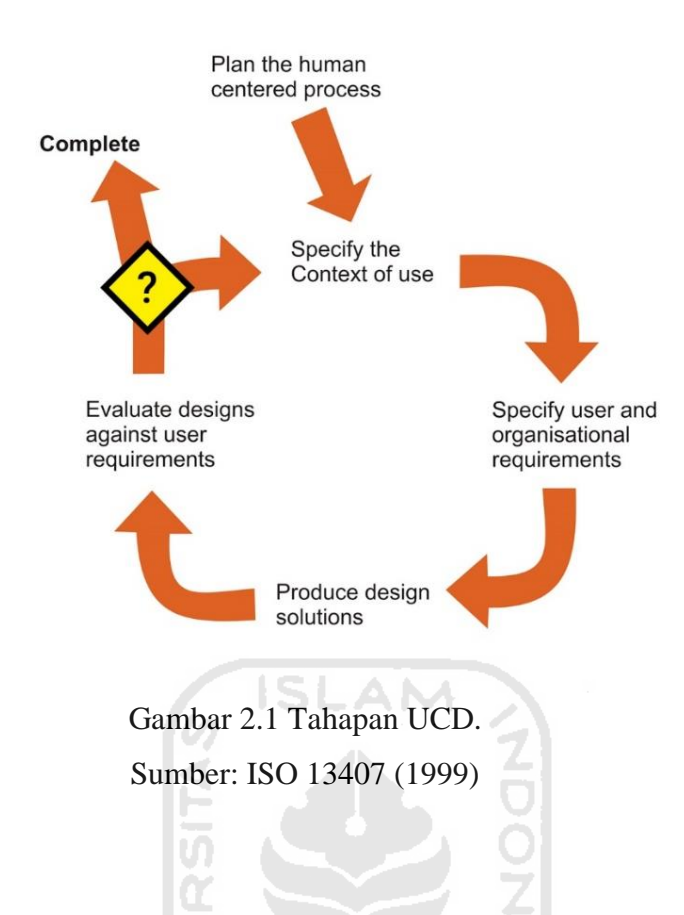

#### <span id="page-24-0"></span>**2.10.2 Prinsip UCD**

*User centered design* juga memiliki prinsip –prinsip yang harus diperhatikan. Berikut beberapa prinsip user centered design menurut Meidian dalam (Widhiarso dkk, 2007):

a. Fokus pada pengguna

Untuk memahami karakteristik user atau pengguna, perancangan dapat melibatkan user dengan cara survey, interview dan user dapat berpartisipasi dalam pembuatan perancangan.

b. Perancangan terintegrasi

Perancangan harus. mencakup. sistem bantuan, antarmuka pengguna, konfigurasi dan dukungan teknis serta prosedur instalasi.

c. Pengujian pengguna

Untuk mendapatkan rancangan optimal dalam perancangan yang berfokus pada pengguna hal yang harus dilakukan adalah observasi tentang perilaku pengguna itu sendiri, mengolah data setelah mendapat umpan-balik yang cepat, wawasan pemecahan masalah yang ada dan tidak ragu dalam merubah rancangan.

d. Perancangan interaktif

Rancangan harus melalui beberapa validasi untuk mendapatkan hasil yang sesuai dengan pengguna harapkan.

#### **2.10.3 Aturan UCD**

User centered design juga memiliki aturan, aturan UCD sebagai berikut (Amborowati, 2008):

a. Perspektif

Pengguna selalu benar. Jika ada kesalahan dalam penggunaan sistem yang bermasalah adalah sistemnya bukan *user* atau pengguna.

b. Instalasi

Pengguna mempunyai hak untuk menginstal dan mengunistal sistem tanpa ada konsekuensi negatif.

c. Pemenuhan

Pengguna mendapatkan sistem yang sesuai yang dijanjikan.

d. Instruksi

Pengguna mempunyai hak untuk kemudahan instalasi sistem seperti instruksi yang mudah untuk dijalankan.

e. Kontrol

Pengguna mempunyai hak mengontrol sistem.

f. Umpan Balik

Pengguna mempunyai hak untuk mendapatkan umpan balik dari sistem yang mudah untuk dimengerti oleh pengguna.

g. Keterkaitan

Pengguna mempunyai hak untuk mengetahui persyaratan yang didapat secara jelas.

h. Batasan

Pengguna mempunyai hak untuk mengetahui batasan sistem.

i. *Assistance*

Pengguna mempunyai hak untuk dapat berkomunikasi dengan penyedia teknologi.

j. *Usability*

Pengguna mempunyai hak untuk digunakan secara intuitif dan alami.

#### <span id="page-25-0"></span>**2.11***Prototyping*

Prototyping adalah metode untuk mengembangkan sistem perangkat lunak. *Prototype* dalam Bahasa Indonesia adalah purwarupa dan menurut KBBI purwarupa memiliki arti awal dan dapat juga berarti contoh yang merujuk pada desain. Kegiatan melakukan *prototype* adalah *prototyping.* Prototyping bagi pengembang sistem bertujuan untuk mendapatkan informasi dari *user* atau pengguna sehingga pengguna berinteraksi dengan *prototype,* sebab *prototype*  menggambarkan versi awal dari sistem yang akan dibuat (Swamidass, 2000). Ada tiga tahap perancangan *prototype* menurut Rogers Pressman sebagai berikut:

a. Mendengarkan pelanggan

Pada tahap pertama adalah mengumpulkan informasi kebutuhan dari calon pengguna untuk diterapkan pada sistem. Untuk membuat sistem yang sesuai dengan kebutuhan harus mengetahui sistem lama yang berjalan dan mengetahui masalahnya.

b. Merancang dan membuat purwarupa Tahap yang kedua adalah merancang dan membuat purwarupa sistem yang sesuai dengan kebutuhan dari pengguna.

c. Uji coba

Pada tahap terakhir purwaruta diujikan kepada pengguna. Lalu dilakukan evaluasi kekurangan dari kebutuhan dari pengguna. Pengembang selanjutnya melakukan perbaikan dan mendengarkan lagi pengguna supaya purwarupa sesuai dengan kebutuhan pengguna.

#### <span id="page-26-0"></span>**2.12Pengujian** *Cognitive Walkthrough*

Pengujian *cognitive walkthrough* adalah metode pengujian yang digunakan untuk mengevaluasi *usability* pada UI atau *user interface. Cognitive walkthrough* berpatokan pada explorative learning yang artinya pengguna menyelesaikan masalah atau tugas dengan cara *"trial and error"* (Sholikhin dkk, 2018). Pada pengujian *cognitive walkthrough* memiliki dua tahapan (Priyo Raharyo, 2017). Tahap yang pertama adalah persiapan dan tahap selanjutnya atau tahap kedua adalah tahap eksekusi. Pada tahap pertama yang harus dilakukan adalah *study literature,* menentukan siapa respondennya dan membuat *scenario* yang akan dilakukan oleh responden. Tahap kedua adalah eksekusi yang dilakukan adalah menjalankan urutan aksi walkthrough dan perekaman masalah.

#### <span id="page-26-1"></span>**2.13Aplikasi Serupa**

Ide Auctentik sebagai wadah untuk lelang *fashion online* yang membantu menemukan orang yang ingin melelang barang (*Bidder*) dan orang yang mencari barang *fashion* dengan transaksi secara lelang (*Auctioneer*) bukan merupakan ide baru. Sehingga ada aplikasi serupa yang telah ada yang akan menjadi kompetitor untuk Auctentik. Untuk mengetahui perbedaan antara Auctentik dengan aplikasi serupa dilakukan analisis kompetitor dengan mencari informasi melalui artikel, ulasan pengguna, dan mencoba menggunakan aplikasi. Dilakukan penggalian informasi mengenai produk, layanan, kelebihan, dan kekurangan dari aplikasi yang serupa dengan Auctentik. Berikut hasil analisis aplikasi serupa dapat dilihat pada Tabel 2.1.

<span id="page-27-0"></span>

| Aplikasi      | Produk                                                     | Layanan                                                                       | Kelebihan                                                                     | Kekurangan                                                                                                  |
|---------------|------------------------------------------------------------|-------------------------------------------------------------------------------|-------------------------------------------------------------------------------|----------------------------------------------------------------------------------------------------|
| <b>StockX</b> | Aplikasi website dan<br>mobile (Android dan<br>IOS)        | Mempertemukan<br>antara penjual<br>dan pembeli<br>Sneakers dan<br>Streetwear. | Harga barang<br>ditampilkan<br>dalam bentuk<br>grafik seperti<br>harga saham. | Transaksi harus<br>menggunakan<br>kartu kredit.<br>Barang yang<br>dikirim ke<br>Indonesia dikenai<br>pajak. |
| Kick Avenue   | Aplikasi website dan<br><i>mobile</i> (Android dan<br>IOS) | Marketplace<br>sneakers online<br>dengan 100%<br>keaslian barang.             | Original<br>guaranteed yang<br>terpercaya.                                    | Barang yang<br>dijual produk luar<br>negeri semua<br>tidak ada produk<br>lokal Indonesia.                   |
| WowBid        | Aplikasi website dan<br><i>mobile</i> (Android)            | Marketplace<br>lelang berbagai<br>barang secara<br>online.                    | Mendapatkan<br>harga barang<br>yang lebih<br>murah.                           | Harus memiliki<br>koin untuk<br>menawar barang<br>dan koin harus<br>membeli dahulu<br>dalam aplikasi.       |

Tabel 2.1 Kriteria partisipan

Berdasarkan Tabel 2.1 informasi yang didapatkan dari aplikasi yang serupa dengan Auctentik adalah StockX, Kick Avenue, dan WowBid. Ketiga aplikasi tersebut pengumpulan informasi dibedakan menjadi produk yang dihasilkan, layanan yang ditawarkan, kelebihan dari aplikasi, dan kekurangan dari aplikasi. Informasi yang telah didapat dapat dijadikan sebagai pembeda atau acuan yang dapat diterapkan pada aplikasi Auctentik

## **BAB III ANALISIS DAN PERANCANGAN**

#### <span id="page-28-1"></span><span id="page-28-0"></span>**3.1 Metodologi Peneletian**

Sebelumnya akan memperkenalka aplikasi Auctentik adalah *plateform marketplace*  untuk melelang barang, khususnya barang *fashion* seperti sepatu, baju, jaket, kaos, celana, dan aksesoris-aksesoris lainnya. Lelang sendiri adalah proses membeli atau menjual barang dengan cara menawarkan kepada penawar *(bidder),* penawar menawarkan harga tertinggi, dan kemudian penjual *(auctioneer)* menjual barangnya kepada penawar dengan harga tertinggi. Jadi Auctentik menawarkan *experience* baru dalam menjual atau membeli barang dengan cara lelang *online* tanpa menghilangkan aspek kompetitif, aspek *built in control,* dan aspek -AN objektivitas dalam transaksi lelang.

Pada penelitian kali ini akan melakukan perancangan *user interface* dan *user experience*  dengan menggunakan metodologi *user centered design* (UCD) untuk mendapatkan tampilan *mobile* aplikasi Auctentik. Perancangan UI /UX sendiri adalah sebuah proses pembuatan desain tampilan antarmuka dan pengalaman pengguna yang didapatkan saat menggunakan produk tersebut. UI dan UX adalah hal yang saling berkaitan satu sama lain, karena itu untuk mendapatkan UI yang baik harus didukung dengan UX yang konkret (Dwi Priyatmoko, 2017).

Maka dari itu untuk mendapatkan UI dan UX yang sesuai dengan Auctentik dan calon pengguna metode yang digunakan pada penelitian kali ini adalah metode *user centered design (UCD)*. Metode UCD dipilih karena melibatkan langsung dan menempatkan pengguna atau calon pengguna sebagai acuan dalam pembuatan rancangan sehingga rancangan yang dibuat sesuai dengan kebutuhan dari pengguna. Pengguna dalam perancangan UI dan UX kali ini terlibat dalam pengambilan informasi dengan wawancara, pembuatan *paint poin,* pemecahan solusi, perancangan *user flow,* perancangan *wireframe,* perancangan tampilan antarmuka, dan pengujian *prototype.* Metode UCD sendiri memiliki empat tahapan dan di setiap tahapan ada poin yang harus dikerjakan. Tahapan dan point pekerjaan UCD dapat dilihat pada Gambar 3.1.

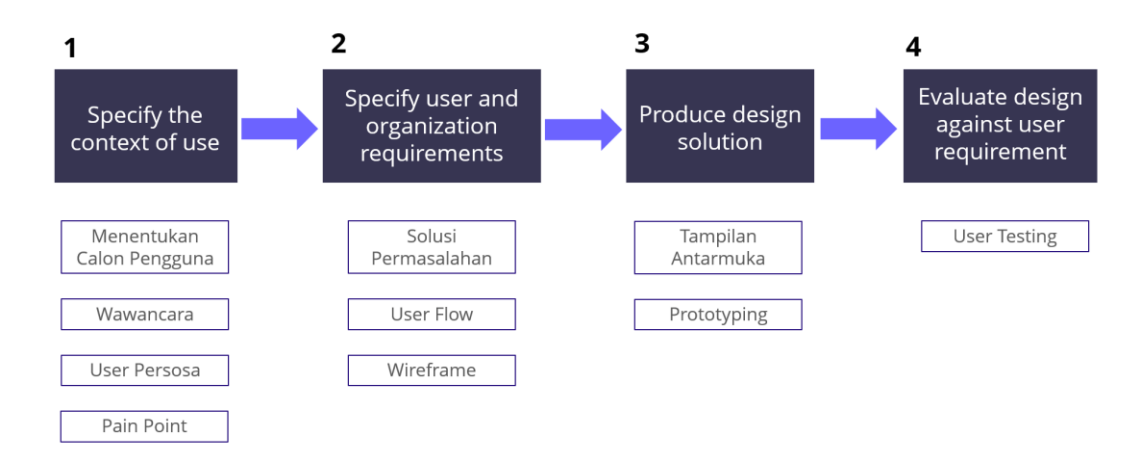

Gambar 3.1 Tahapan UCD dan poin pengerjaan

#### <span id="page-29-2"></span><span id="page-29-0"></span>**3.2 Menentukan Calon Pengguna**

Tahapan pertama adalah analisis yang melibatkan tim Gaya Sejahtera Nusantara. Tim ini beranggotakan tiga orang yaitu Fendi Nugroho Sultoni sebagai *Husler* yang bertanggung jawab terhadap konsep ide bisnis, strategi pemasaran dan melakukan analisis pasar yang berguna untuk memastikan produk dapat diterima oleh pasar. Anggota tim yang kedua adalah Rifqi Taufiq Maulana sebagai *Hipster* yang bertanggung jawab terhadap UI UX pada tampilan aplikasi auctentik sehingga aplikasi sesuai yang diinginkan oleh pengguna dan mudah untuk digunakan. Anggota yang ketiga adalah Yoga Arya Pratama sebagai *Hacker* yang bertanggung jawab dalam pengembangan teknologi mulai dari analisis hingga implementasi dan pengembangan sistem. Foto anggota dari tim Gaya Sejahtera Nusantara dapat dilihat pada Lampiran D.

Analisis yang kami lakukan adalah melihat pasar sekitar yang berkembang dan kami tertarik untuk terjun ke dunia *fashion Hype* dengan transaksi secara lelang online. Setelah menentukan pasar *fashion hype* kami pun mencari partisipan yang berada di dunia itu seperti orang yang suka dengan *fashion hype* hingga orang yang menjual barang *fashion* miliknya dengan cara lelang *online.* Kriteria partisipan yang kami butuhkan dapat dilihat pada Tabel 3.1.

<span id="page-29-1"></span>

| <b>Demographics</b> | Usia: 17-35 tahun                            |  |  |
|---------------------|----------------------------------------------|--|--|
|                     | Laki-laki atau Perempuan                     |  |  |
| <b>Geographics</b>  | Tinggal di daerah perkotaan                  |  |  |
| Pyschographics      | Pengguna smartphone                          |  |  |
| <b>Behavior</b>     | Pernah melakukan transaksi lelang online     |  |  |
|                     | Tau tentang tren <i>fashion</i> di Indonesia |  |  |
|                     | Kolektor fashion                             |  |  |

Tabel 3.1 Kriteria partisipan

#### <span id="page-30-0"></span>**3.3 Wawancara (***User Interview***)**

Teknik wawancara yang digunakan adalah wawancara semi terstruktur. Wawancara semi terstruktur adalah wawancara yang menggunakan panduan pertanyaan dan pertanyaan dapat berkembang sesuai topik yang dibahas.

List pertanyaan wawancara:

- a. Apakah anda tahu tentang lelang barang *fashion* online?
- b. Pernah melakukan transaksi lelang online?
- c. Lewat *platform* apa Anda melakukan lelang?
- d. Barang apa yang anda jual atau beli?
- e. Seberapa sering anda bertransaksi?
- f. Keuntungan apa yang bisa anda dapat dari menggunakan *platform* tersebut?
- g. Kekurangan dari *plattform* yang anda gunakan saat ini?

Hasil dari wawancara dengan 5 partisipan dapat dilihat pada Tabel 3.2.

<span id="page-30-1"></span>

| Pertanyaan                                                                       | Partisipan 1                                                                                          | Partisipan 2                                                                                             | <b>Partisipan 3</b>                                                                                        | <b>Partisipan 4</b>             | Partisipan 5                                                      |
|----------------------------------------------------------------------------------|----------------------------------------------------------------------------------------------------|----------------------------------------------------------------------------------------------------|----------------------------------------------------------------------------------------------------|---------------------------------|-------------------------------------------------------------------|
| Apakah anda tahu tentang<br>lelang barang fashion<br>online?                     | Tau                                                                                                   | Tau                                                                                                    | Tau                                                                                                    | Tau                             | Tau                                                               |
| Pernah melakukan transaksi<br>lelang online?                                     | Pernah                                                                                                | Pernah                                                                                                   | Pernah                                                                                                    | Pernah                          | Pernah                                                            |
| Lewat platform apa Anda<br>melakukan lelang?                                     | Instagram                                                                                             | Facebook                                                                                                 | Instagram<br>KickAvenue                                                                                    | Instagram                       | Facebook                                                          |
| Barang apa yang anda jual<br>atau beli?                                          | Jual & Beli<br>Sepatu<br>Tas<br>Kaos<br>Jaket                                                         | <b>Beli</b><br>Sepatu<br>Jaket                                                                           | Jual & Beli<br>Jam tangan<br>Sepatu<br>Jaket<br>Celana                                                     | <b>Beli</b><br>Sepatu           | Jual & Beli<br>Jaket<br>Sepatu                                    |
| Seberapa sering anda<br>bertransaksi?                                            | Jual 3-5 per<br>Bulan                                                                                 | Beli 1-2<br>Per Bulan                                                                                    | <b>Jual 2-8</b><br>Per-bulan                                                                               | Beli 1-2<br>Per bulan           | <b>Jual 3-4</b><br>Per bulan                                      |
| Keuntungan apa yang bisa<br>anda dapat dari<br>menggunakan platform<br>tersebut? | Barang cepat<br>terjual                                                                               | Mendapat<br>barang yang<br>langka                                                                        | Barang cepat<br>terjual                                                                                    | Harga lebih<br>murah            | Barang lama<br>dapat terjual<br>walau harga<br>dibawah<br>pasaran |
| Kekurangan dari platform<br>yang anda gunakan saat ini?                          | Pelunasan ke<br>penjual lama<br>karena<br>menggunaka<br>n pihak<br>ketiga untuk<br>melelang<br>barang | <b>Bidding</b><br>bertumpuk-<br>tumpuk<br>karena<br>melakukan<br>bidding<br>cuma di<br>kolom<br>komentar | Banyak<br>terjadi Bid<br>and run<br>Melakukan<br>penawaran<br>tetapi tidak<br>melunasi<br>atau<br>membayar | Meragukan<br>keaslian<br>barang | Melihat<br>pemenang<br>bidding<br>susah harus<br>di scrolling     |

Tabel 3.2 Hasil wawancara

#### <span id="page-31-0"></span>**3.4 User Persona**

*User persona* merupakan gambaran dari calon pengguna aplikasi nantinya. Personas berisikan profil dari calon pengguna yang dijadikan dasar dari rancangan tampilan atau purwarupa sehingga tampilan sesuai dengan kebutuhan pengguna dan mudah untuk digunakan. *User persona* didapat dari *user research* yang telah dilakukan kepada kelima partisipan yang telah memenuhi kriteria pada Tabel 3.1. Dipilihnya kelima *user persona* dari partisipan karena mereka adalah gambaran dari calon pengguna Auctentik nantinya sehingga Auctentik dapat diterima dan digunakan oleh pengguna. Dari wawancara dengan partisipan yang sudah dilakukan *user persona* sebagai berikut:

## **User Persona 1**

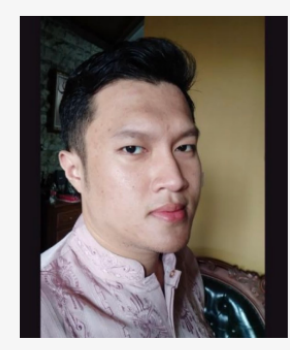

Demografi Umur 22 Belum menikah Status Mahasiswa Pekerjaan Pendidikan: Manajemen Lokasi Semarang

Dohan Rosida "simple as that !"

Teknologi **Online Shoping** Social Media Messaging Games

#### **Bio**

Dohan adalah mahasiswa di sebuah perguruan tinggi di Semarang. Selain berkuliah dia juga suka menjual barang-barang dari luar negri seperti tas, jaket, kalos dan sepatu. Ia menjualnya dengan meniripkan barangnya ke akun lalang di instagram.

#### **Fashion Habits**

- Suka Fashion Hype
- · Membeli Pakaian Sebulan sekali
- <span id="page-31-1"></span>· Membeli barang dari luar negeri lalu dijual lagi

Penikmat & Penjual **Fashion Hype** 

Gambar 3.2 User Persona 1

## **User Persona 2**

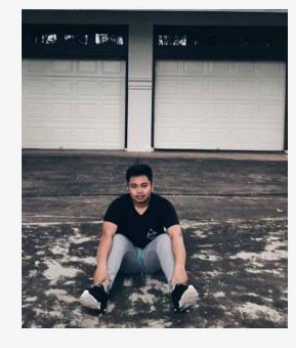

### M Thoriq

"Tidur Santuy"

### Demografi

 $: 22$ Umur Status : Belum menikah Pekerjaan : Mahasiswa Pendidikan : Manajemen Lokasi : Yogyakarta

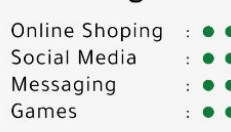

Teknologi

#### Bio

Thoriq adalah mahasiswa perguruan tunggi di Yogyakarta Jurusan manajemen yang hobi dengan sepatu.

#### **Fashion Habits**

- · Suka beli sepatu
- <span id="page-32-0"></span>

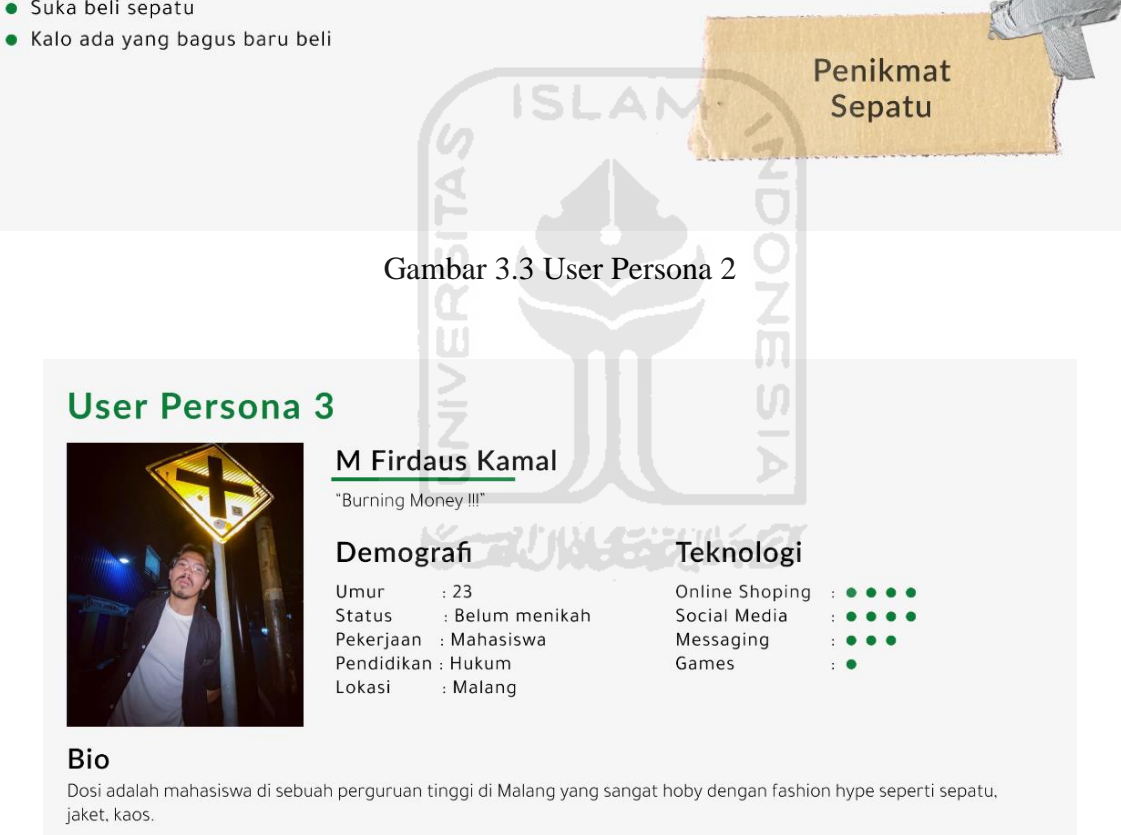

#### **Fashion Habits**

- Kolektor Fashion Hype
- · Setiap mucul model baru baru beli
- <span id="page-32-1"></span>· Menjual barang jika sudah bosen

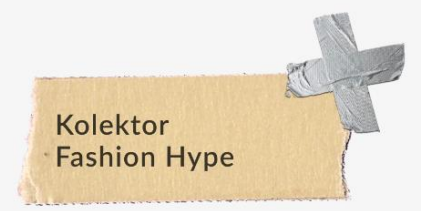

Gambar 3.4 User Persona 3

## **User Persona 4**

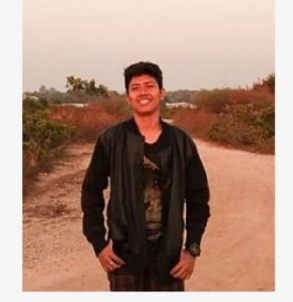

#### Zidan Raigandi Gibran

"just smile"

#### Demografi

Umur  $: 18$ : Belum menikah Status Pekerjaan : Pelajar Pendidikan: SMA Lokasi : Jepara

## Teknologi

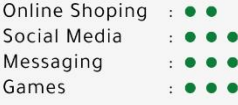

#### Bio

Zidan adalah pelajar yang baru lulus sma, yang hobi banget beli pakaian brand-brand lokal.

#### **Fashion Habits**

- · Nabung Buat beli sepatu
- · Dipakai sampai rusak

<span id="page-33-0"></span>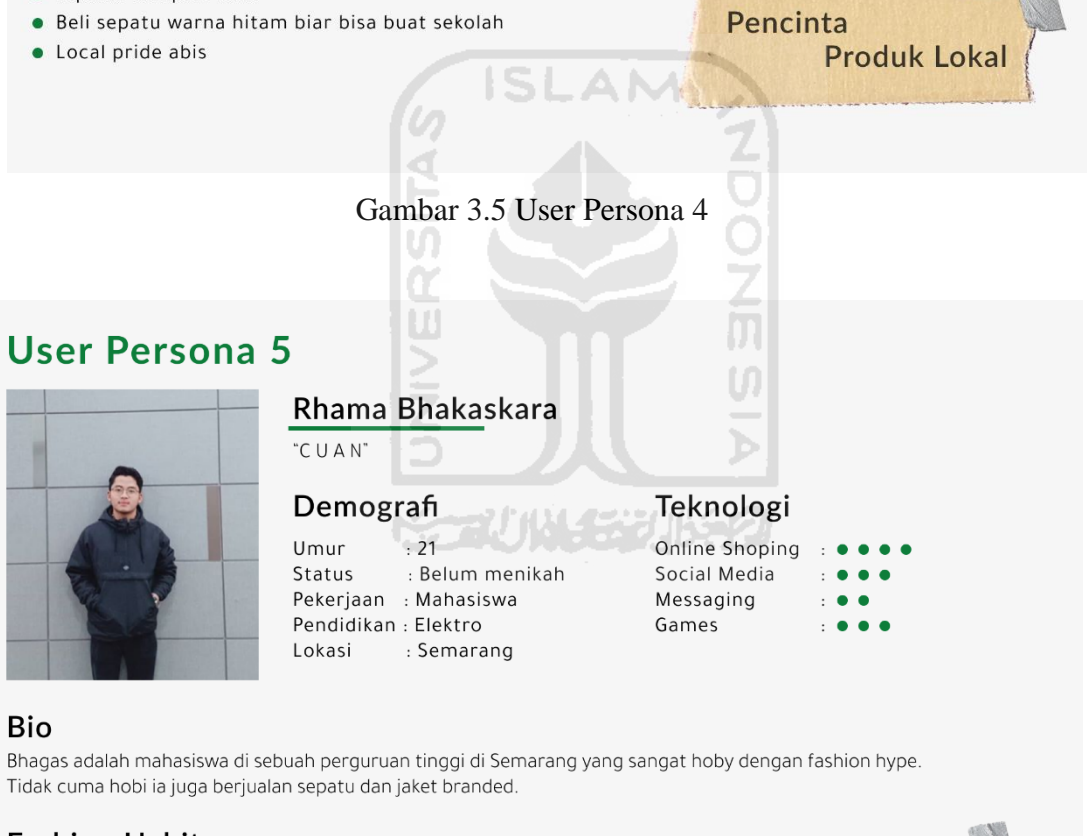

#### **Fashion Habits**

- Kolektor Fashion Hype
- · Beli buat dijual lagi
- <span id="page-33-1"></span>· Selagi ada yang mau akan dijual

Penikmat & Penjual **Fashion Hype** 

Gambar 3.6 User Persona 5

#### <span id="page-34-0"></span>**3.5** *Pain Point*

Setiap layanan atau produk dibuat untuk memudahkan kebutuhan dari penggunanya. Namun banyak layanan atau produk tidak diketahui oleh penggunanya. Pada dasarnya layanan atau produk diciptakan untuk mengatasi *pain point* yang diresahkan oleh pengguna. *Pain point* adalah permasalahan yang dialami oleh pengguna yang dapat dimanfaatkan untuk membangun atau mengembangan *brand* bisnis (Tarry Andini, 2020).

Demi meningkatkan *user interface* dan *user experience* pada aplikasi perlu mengidentifikasi *user* terlebih dahulu. Berikut *pain point* yang didapat dari hasil wawancara:

- a. Pelunasan ke penjual lama karena menggunakan pihak ketiga untuk melelang barang.
- b. *Bidding* bertumpuk-tumpuk karena melakukan *bidding* cuma di kolom komentar.
- *c.* Banyak terjadi *Bid and run* Melakukan penawaran tetapi tidak melunasi atau membayar.
- d. Meragukan keaslian barang.
- e. Melihat pemenang *bidding* susah harus di *scrolling dulu.*

Setelah mendapatkan *pain point* dari hasil wawancara langkah selanjutnya adalah mengelompokan masalah masalah tersebut dan membuat apa yang dibutuhkan oleh pengguna dan solusi apa yang dapat ditawarkan. Partisipan dilibatkan dalam pencarian solusi agar solusi tepat dalam menyelesaikan masalah yang dialami oleh partisipan. Masalah, kebutuhan pengguna, dan solusi dapat dilihat pada Tabel 3.3 berikut ini.

<span id="page-34-1"></span>

| <b>Problem</b>                                                                                  | Kebutuhan                                                                                                    | <b>Solusi</b>                                                                                                 |                                                                                     |                                                                                 |
|-------------------------------------------------------------------------------------------------|----------------------------------------------------------------------------------------------------|----------------------------------------------------------------------------------------------------|-------------------------------------------------------------------------------------|---------------------------------------------------------------------------------|
|                                                                                                 | pengguna                                                                                                    | <b>Fungsional</b>                                                                                             | <b>Non Fungsional</b>                                                               | <b>Saran</b><br><b>Partisipan</b>                                               |
| Pelunasan ke<br>penjual lama<br>karena<br>menggunakan<br>pihak ketiga untuk<br>melelang barang. | Membutuhkan<br>aplikasi lelang<br>fashion online yang<br>dapat terintegrasi<br>langsung dengan<br>pembayaran. | Fitur pembayaran<br>dengan sistem<br>escrow atau<br>rekening bersama<br>yang dikelola oleh<br>pihak auctentik | User dapat<br>melakukan top up<br>atau penarikan<br>kembali ke<br>rekening pribadi. | Diperbanyak<br>pilihat e-<br>wallet<br>seperti<br>OVO,<br>GOPAY,<br>dan lainnya |

Tabel 3.3 Solusi *pain point*

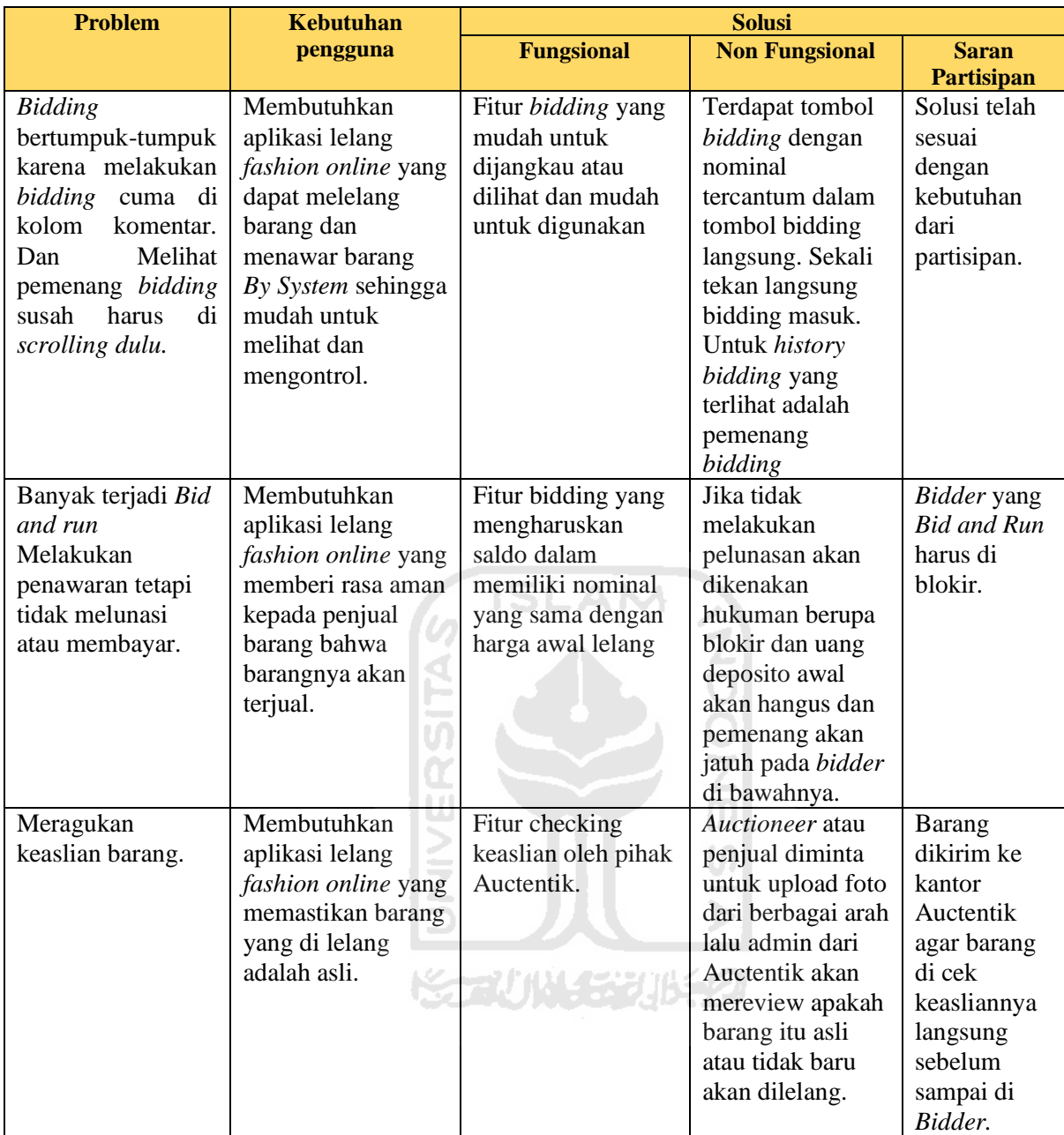

Pemecahan masalah atau *paint poin* dengan melibatkan partisipan dalam penentuan solusi dengan cara *brainstorming* dengan tim Gaya Sejahtera Nusantara dan kelima partisipan. Langkah selanjutnya adalah mempresentasikan solusi yang telah dirancang kepada partisipan, partisipan akan memberi masukan dan saran atas ide solusi yang diberikan. Validasi solusi dilakukan secara tatap muka, pesan teks, dan telepon. Langkah selanjutnya setelah solusi tervalidasi adalah tim Gaya Sejahtera Nusantara merancang *Business Model Canvas* (BMC) yang dapat dilihat pada Lampiran A.
#### **3.6** *User Flow*

*User flow* adalah langkah langkah *user* dalam menggunakan sebuah produk untuk menyelesaikan suatu masalah. Pada penelitian ini terdapat beberapa *user flow* sebagai berikut yang pertama adalah *user flow* bagaimana *auctioneer* menawar barang hingga ke tangan *auctioneer* dapat dilihat pada Gambar 3.7*.* yang kedua adalah user flow bidder menjual barang dapat dilihat pada Gambar 3.8.

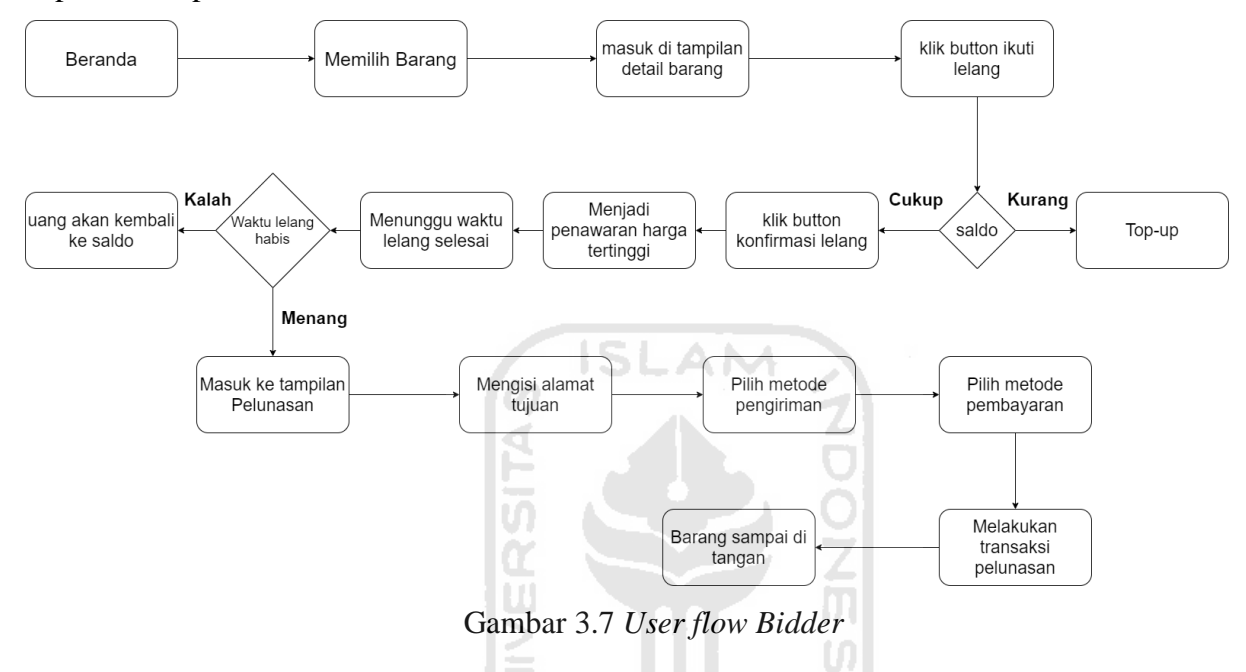

Alur *bidder* menawar harga barang adalah *bidder* harus *login* terlebih dahulu pada aplikasi Auctentik. Memilih barang yang diinginkan atau barang yang akan ditawar. Setelah memilih barang, akan diarahkan masuk pada tampilan detail barang dan ditampilan ini lah *button* lelang ditempatkan. Untuk menawar barang atau mengikuti lelang *bidder* harus memiliki saldo pada *e-wallet* setara dengan harga awal barang yang dilelang lalu menekan *button* lelang. Setiap kali menekan *button* lelang penawaran akan bertambah sesuai dengan kelipatan lelang yang telah ditentukan oleh *auctioneer. Bidder* dinyatakan menang jika penawaran paling besar dan waktu lelang yang telah ditentukan telah habis. Jika penawaran kalah atau barang dinyatakan tidak original oleh Auctentik uang penawaran akan dikembalikan lagi ke akun *bidder* masing-masing.

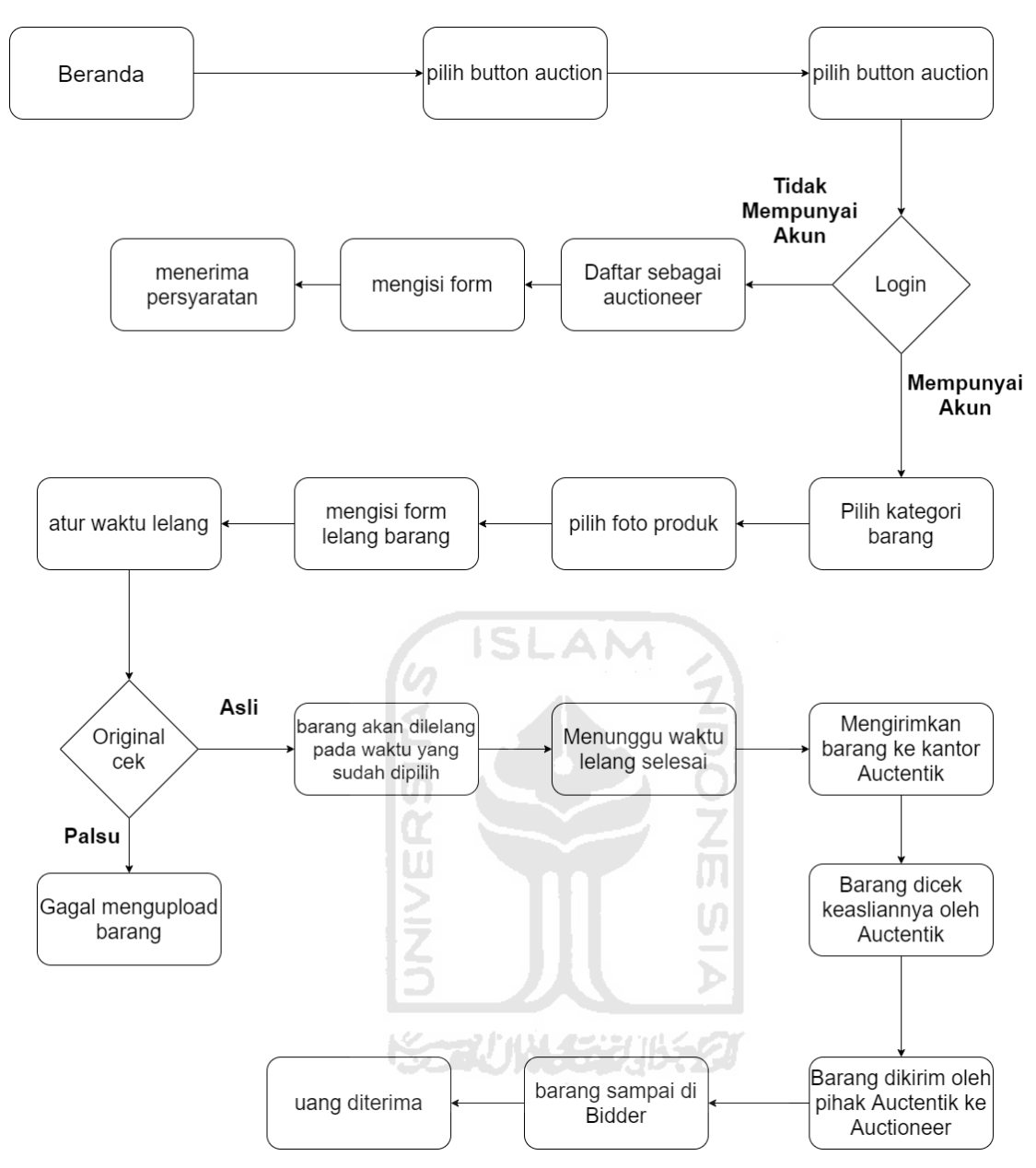

Gambar 3.8 *User flow Auctioneer*

Auctentik memiliki dua mekanisme untuk mengecek keaslian barang yang dilelang. Tahap pertama *auctioneer* melakukan *upload* barang berupa foto asli barang dan keterangan penyerta lainnya yang akan dilelang. pihak Auctentik akan mengecek foto barang yang di*upload* oleh *auctioneer* terlebih dahulu sebelum barang dapat dilelang jadi semua barang yang dilelang pada aplikasi Auctentuk sudah memalui proses pengecekan keaslian, pengecekan dilihat dari bagian luar barang, bagian dalam barang, kardus jika ada, dan label yang menempel pada barang. Jika pada tahap ini ditemukan barang yang dinyatakan tidak original barang tidak akan dilakukan lelang atau *postingan* akan dihapus dan auctioneer yang meng*upload* akan diblokir sehingga tidak dapat untuk mengajukan lelang lagi.

Tahap kedua pengecekan keaslian setelah barang tersebut terjual atau terlelang dan transaksi selesai dengan cara *auctioneer* mengirimkan barang tersebut kepada pihak Auctentik untuk di cek keasliannya dan dikemas kembali. Pengecekan pada tahap kedua adalah memastikan barang yang dikirim dan dilelang merupakan barang yang sama. Jika barang yang dikirim berbeda dengan foto asli barang akan dimusnahkan, auctioneer akan diblokir, dan uang yang telah dibayarkan oleh *bidder* akan dikembalikan. Setelah pengecekan selesai barang akan dikirimkan kepada *auctioneer*. Auctentik melakukan dua kali pengecekan keaslian barang untuk memastikan barang yang dilelang dalam aplikasi Auctentik dan diterima oleh *auctioneer* memanglah barang yang asli.

#### **3.7** *WireFrame*

Wireframe adalah coretan atau kerangka yang bertujuan untuk penataan item-item pada sebuah tampilan sebelum proses desain sesungguhnya dibuat.

Hasil wireframe pada penelitian ini sebagai berikut:

#### **a.** *Wireframe* **halaman** *login bidder*

Fungsi halaman login bidder untuk pintu masuk user masuk pada aplikasi. Terdapat dua *input* untuk memasukan email dan kata sandi pengguna. Ada tiga tombol yaitu tombol masuk dan tombol daftar untuk membuat akun baru dan yang ketiga adalah tombol *login* dengan akun google. Wireframe halaman login bidder dapat dilihat pada Gambar 3.9.

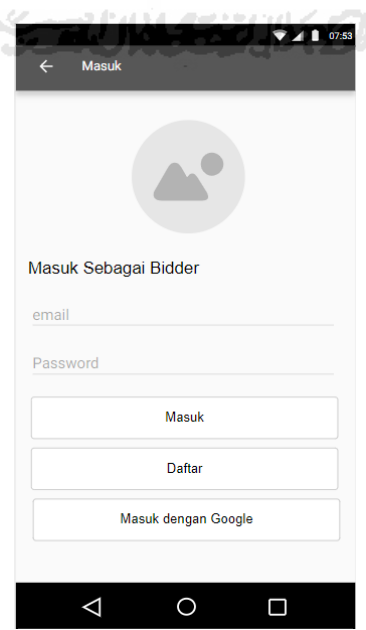

Gambar 3.9 *Wireframe* halaman *login bidder*

#### **b.** *Wireframe* **halaman** *Registrasi auctioneer*

Fungsi halaman *registrasi auctioneer* untuk mendaftar sebagai *auctioneer* agar dapat melakukan lelang barang. Terdapat lima input pada tampilan ini, yang pertama untuk memasukan nomor telepon, yang kedua adalah nama pemilih kartu kredit atau debit, yang ketiga input untuk nomor kartu kredit atau debit, yang keempat adalah input untuk nama bank dari kartu kredit atau debit dan yang terakhir adalah lokasi *auctioneer.* Terdapat satu tombol untuk mendaftar. Wireframe halaman *registrasi auctioneer* dapat dilihat pada Gambar 3.10.

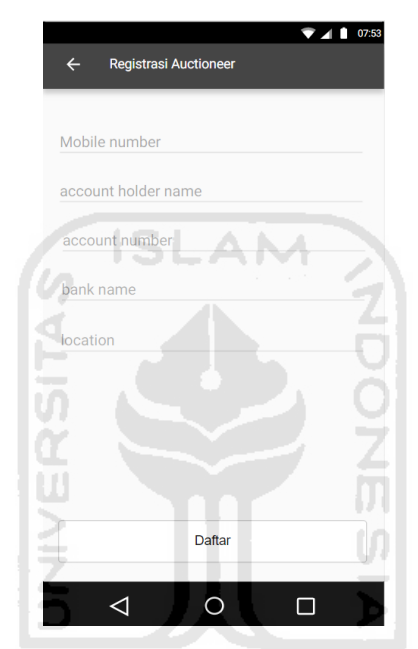

Gambar 3.10 *Wireframe* halaman *registrasi auctioneer*

#### **c.** *Wireframe* **halaman** *Home*

Fungsi halaman *home* adalah muka dari aplikasi auctentik ini karena tampilan pertama dari aplikasi. Ada beberapa item-item pada halaman *home* yaitu tombol *search* untuk mencari barang. Item yang kedua adalah *card* yang berkaitan dengan *ewallet* berisikan info saldo dan tombol untuk *topup*, *history* stransaksi dan *cash out.*  Item yang ketiga adalah *banner* untuk menampilkan informasi atau promo terbaru. Item yang keempat adalah *card* yang berisikan barang-barang yang akan dilelang. Item yang kelima adalah crad yang berisikan barang-barang yang sedang dilelang. Terdapat juga menubar yang berisikan lima tombol yaitu tombol *Home*, tombol *Wishlist*, tombol *Auction*, tombol *Bidding* dan tombol *Profile*. *Wireframe* halaman *Home* dapat dilihat pada Gambar 3.11.

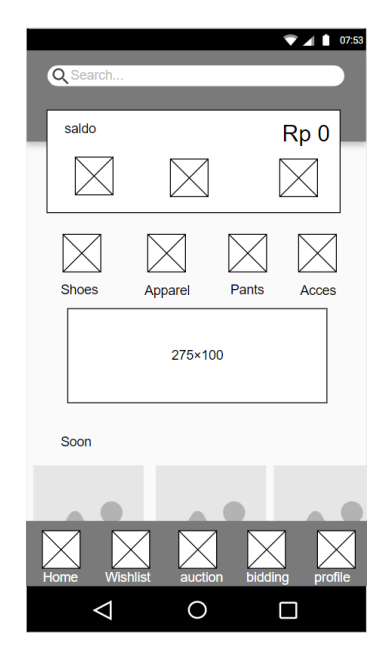

Gambar 3.11 *Wireframe* halaman *Home*

## **d.** *Wireframe* **halaman detail produk**

Fungsi halaman detail produk untuk menampilkan detail dari produk yang dilelang. Halaman ini menampilkan nama barang, foto barang, harga *bidding* awal, kelipatan *bidding.* Terdapat tiga tombol pada tampilan ini yaitu tombol *wishlist* untuk menyimpan barang pada kategori barang *wishlist.* Tombol yang kedua adalah tombol *bidding* untuk melakukan atau mengikuti lelang. Tombol yang ketiga adalah *history bidding* untuk menampilan *history bidding* pada barang tersebut. *Wireframe* halaman detail produk dapat dilihat pada Gambar 3.12.

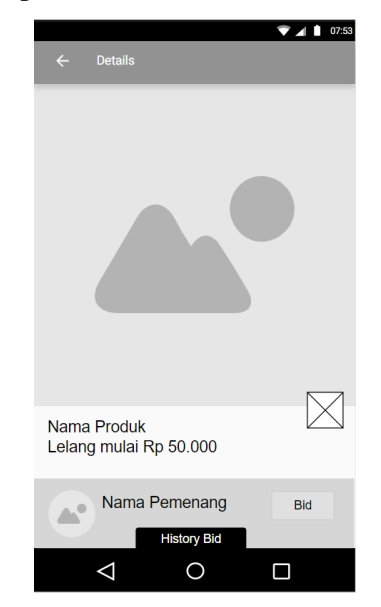

Gambar 3.12 *Wireframe* halaman detail produk

### **e.** *Wireframe* **halaman** *history bidding*

Fungsi dari halaman *history bidding* untuk melihat siapa saja yang mengikuti lelang dan melihat siapa pemenang pada lelang tersebut. *History bidding* berbentuk pop-up pada halaman detail barang. Pada tampilan ini juga dapat melakukan transaksi lelang karena ada tombol *bidding*. *Wireframe* halaman *history bidding* dapat dilihat pada Gambar 3.13.

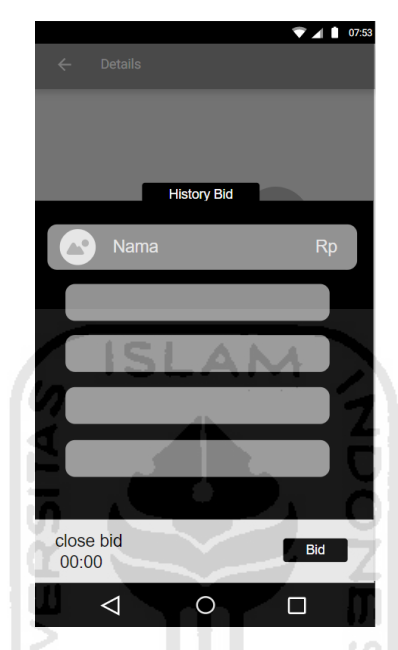

Gambar 3.13 *Wireframe* halaman *history bidding*

## *f. Wireframe* **halaman** *wishlist*

Fungsi dari halaman *wishlist* untuk menampilkan barang-barang yang disukai. Menampilkan nama barang, foto barang, tanggal lelang, waktu lelang dan harga *open bid. Wireframe* halaman *wishlist* dapat dilihat pada Gambar 3.14.

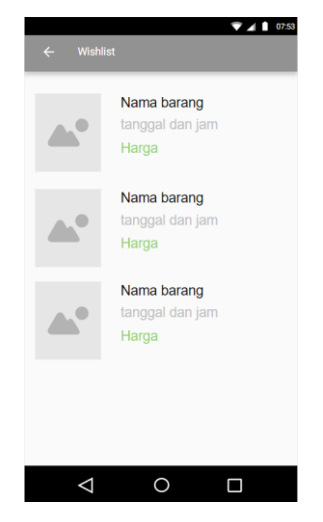

Gambar 3.14 *Wireframe* halaman *wishlist*

## **g.** *Wireframe* **halaman** *bidding*

Fungsi halaman ini untuk menampilkan lelang barang yang diikuti. Menampilkan juga history lelang yang telah diikuti. Berisi item item yang sama dengan halaman *wishlist*  yaitu menampilkan nama barang, foto barang, tanggal lenag, jam lelang dan harga *open bid* tetapi ada tambahan tombol untuk melihat lelang yang sedang diikuti dan *history* lelang. *Wireframe* halaman *bidding* dapat dilihat pada Gambar 3.15.

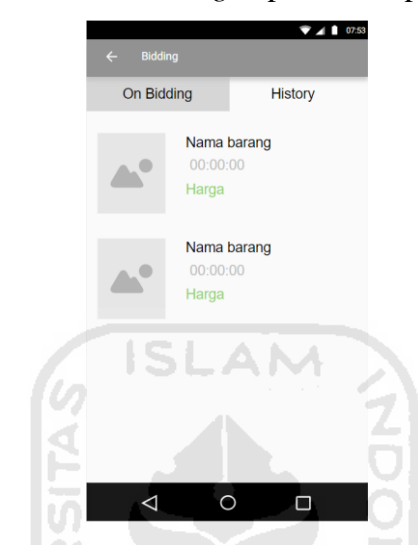

Gambar 3.15 *Wireframe* halaman *bidding*

## *h. Wireframe* **halaman** *Profile*

Fungsi halaman ini untuk menampilkan berbagai item yaitu isi saldo e*-wallet,* tombol *cash out* dan tombol *top up.* Selanjutnya ada tombol pay untuk melunasi transaksi lelang, tombol *delivery* untuk melihat barang yang sedang dikirim, tombol *receive*  untuk melihat barang yang telah sampai, tombol *rate* untuk memberi ulasan untuk barang yang telah dibeli. *Wireframe* halaman *bidding* dapat dilihat pada Gambar 3.16.

m

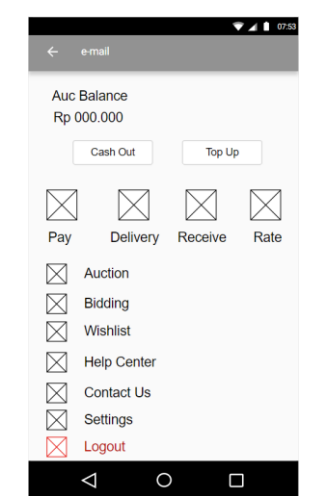

Gambar 3.16 *Wireframe* halaman *profile*

## **3.8** *Tools*

*Tools* yang dipakai untuk mempermudah dan mempercepat pembuatan perancangan UI UX pada penelitian ini sebagai berikut:

## **a. Figma.com**

Aplikasi berbasis web yang membantu untuk pembuatan *user persona.* Dapat diakses di<https://www.figma.com/>

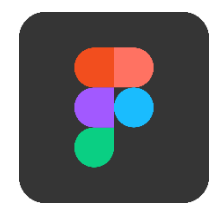

Gambar 3.17 aplikasi figma.com

١S.

## **b. Draw.io**

Aplikasi berbasis web yang membantu untuk pembuatan *user flow*. Dapat diakses di

A NA

<https://www.draw.io/>

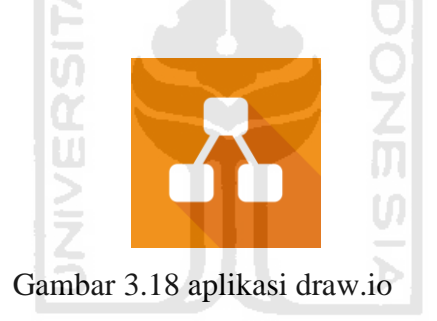

## **c. Moqups.com**

Aplikasi berbasis web yang membantu untuk pembuatan *wireframe.* Dapat diakses di [https://moqups.com/.](https://moqups.com/)

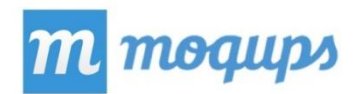

Gambar 3.19 aplikasi moqups

## **d. Adobe XD**

Aplikasi keluaran dari adobe yang sangat membantu pada pembuatan UI UX. Ada dua jenis aplikasi adobe XD yaitu aplikasi *desktop* untuk pembuatan tampilan antarmuka aplikasi dan pembuatan *prototype.* Ada juga aplikasi adobe XD yang di*instal* pada *smartphone* untuk menampilkan hasil dari *prototype* yang sudah dibuat sebelumnya di *desktop* dan dapat dijalankan untuk dicoba *usability prototype* tersebut.

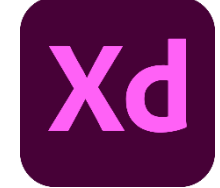

Gambar 3.20 aplikasi adobe XD

## **e.** *Screen recorder*

Aplikasi ini sangat membantu pada saat melakukan testing karena dapat mengetahui dengan jelas *user* menggunakan aplikasi.

Gambar 3.21 aplikasi *screen recorder*

f. Flaticon.com

*Website* penyedia *icon* yang dapat diunduh dengan gratis dan banyak jenisnya. Sangat terbantu dengan *website* ini karena tidak perlu membuat icon sendiri sehingga mempercepat perancangan tampilan. Dapat diakses di<https://www.flaticon.com/>

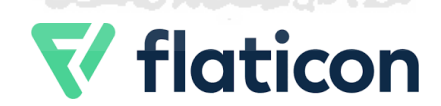

Gambar 3.22 *Website* flaticon

# **BAB IV HASIL DAN PEMBAHASAN**

## **4.1 Hasil**

Berdasarkan perancangan *user interface* dan *user experience* pada aplikasi *mobile* Auctentik yang telah dilakukan dengan metode *user centered design* (UCD) dan telah validasi menggunakan pengujian *cognitive walkthrough* pada *prototype* yang telah dibuat. Maka didapatkanlah tampilan antarmuka dari aplikasi Auctentik *mobile.* Hasil Akhir rancangan aplikasi *mobile* Auctentik dapat dilihat dan diakses pada Lampiran B. Pengujian dengan metode *Cognitive Walkthrough* selesai pada iterasi pertama dikarenakan kelima partisipan sudah merasa puas terhadap rancangan tampilan antarmuka aplikasi Auctentik. Poin poin penilaian mengenai pengujian seperti waktu pengujian setiap skenario tidak lebih dari 30 detik dan kesalahan yang dialami oleh partisipan dalam menggunakan rancangan bersifat *minor mistake* dengan persentase kesalahan tidak lebih dari 50%. Dilihat dari segi mimic muka maupun *gesture* tubuh dari partisipan saat dan setelah menggunakan aplikasi tidak memperlihatkan rasa kebingungan. Sehingga rancangan tampilan dapat dilanjutkan ke tahap selanjutnya yaitu tahap implementasi.

### **4.2 Desain Antarmuka (***User Interface***)**

Berikut rancangan desain antarmuka aplikasi *mobile* Auctentik menggunakan *tools* adobe XD dengan ukuran layar 360px X 640px. Warna yang digunakan pada tampilan antarmuka dominan warna hitam dan putih dengan tema *clean design.* Untuk bahasa yang digunakan mendapat saran dari partisipan untuk menggunakan bahasa inggris karena istilah-istilah dalam dunia pelelangan *fashion online* banyak menggunakan bahasa inggris dan istilah-istilah tersebut telah dipahami oleh partisipan dan membuat mudah untuk melakukan lelang seperti kata lelang diganti dengan *Bid*, pelelang diganti dengan *Auctioneer*, penawar diganti dengan *Bidder*, dan masih banyak lainnya. Menggunakan penulisan nominal idr atau K pada tampilan lelang merupakan usulan dari partisipan untuk mempersingkat nominal daram rupiah. Hasilnya sebagai berikut:

#### **a. Tampilan antarmuka** *Home*

Tampilan *Home* menyambut *user* Auctentik dengan menampilkan barang-barang yang sedang dilelang, barang yang akan dilelang, banner tentang informasi terbaru dan *card* yang berisi tentang *e-wallet*. Jenis barang yang dilelang pada aplikasi Auctentik antara lain Sepatu, jaket, kaos, celana dan aksesoris lainnya. Dapat dilihat pada Gambar 4.1.

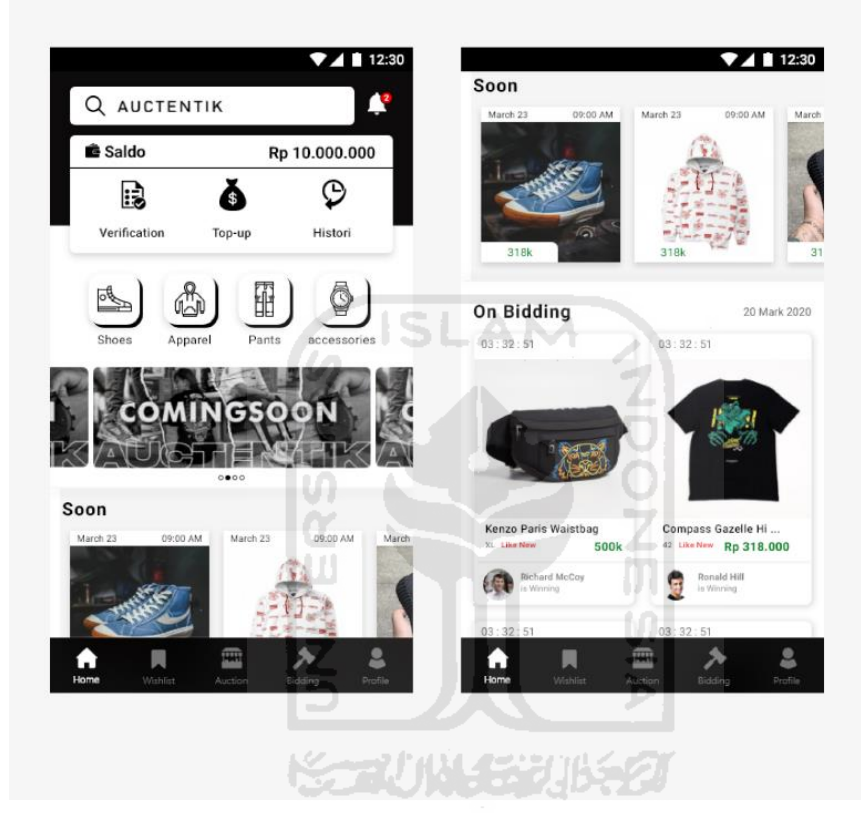

Gambar 4.1 Antarmuka halaman *Home*

#### **b. Tampilan** *Login* **dan Registrasi**

Pada aplikasi *mobile* Auctentik memiliki satu tampilan *login* untuk dapat mengakses fitur lelang dan memiliki dua tampilan registrasi. Tampilan registrasi yang pertama untuk mendaftar sebagai *bidder* agar mendapat akses untuk menawar barang. Tampilan registrasi yang kedua untuk mendaftar sebagai *auctioneer* agar dapat melelang barang pada aplikasi Auctentik. Tampilan *login* dan registrasi dapat dilihat pada Gambar 4.2.

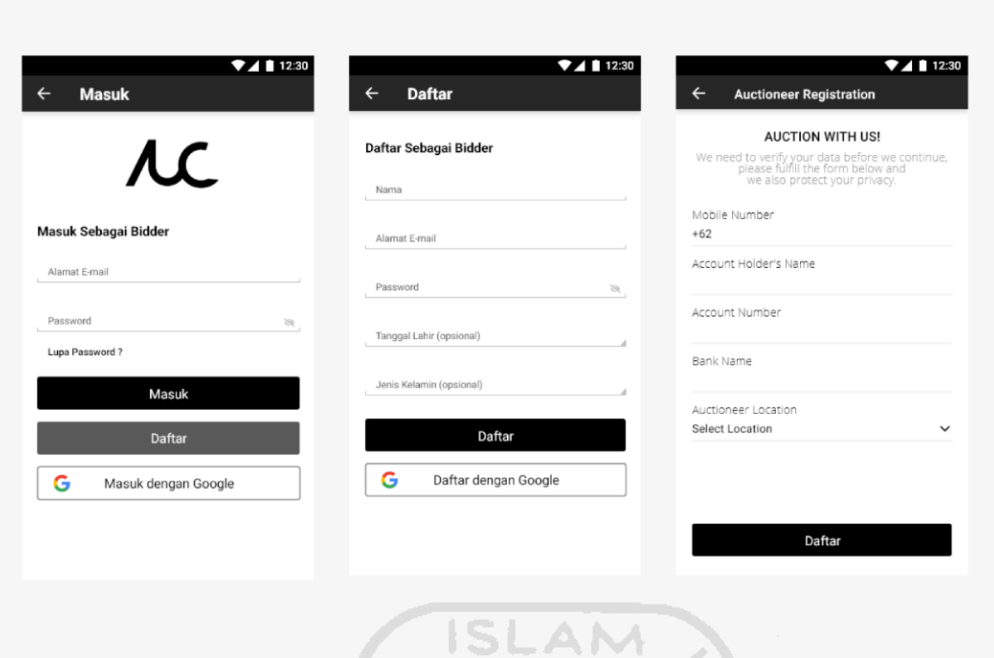

Gambar 4.2 Antarmuka halaman *Login,* Registrasi *Bidder,* Registrasi *Auctioneer*

### **c. Tampilan detail produk**

Pada halaman detail produk isi kontennya adalah detail tentang barang yang dilelang seperti nama, foto, harga dan berbagai informasi produk lainnya. *Button bidding* juga ditempatkan pada tampilan detail produk supaya user mudah untuk memulai lelang setelah melihat detail barang yang dilelang. Konten terakhir pada tampilan ini *user* dapat melihat komentar tentang produk dan *user* dapat menambahkan komentar. Pada *bottom bar*  terdapat keterangan tentang lelang yang berlangsung seperti waktu lelang, nama pemenang lelang, tombol *bid* yang dilengkapi dengan keterangan harga lelang dan tombol *history bid*  untuk melihat sejarah lelang yang terjadi. Tampilan detail produk dapat dilihat pada Gambar 4.3.

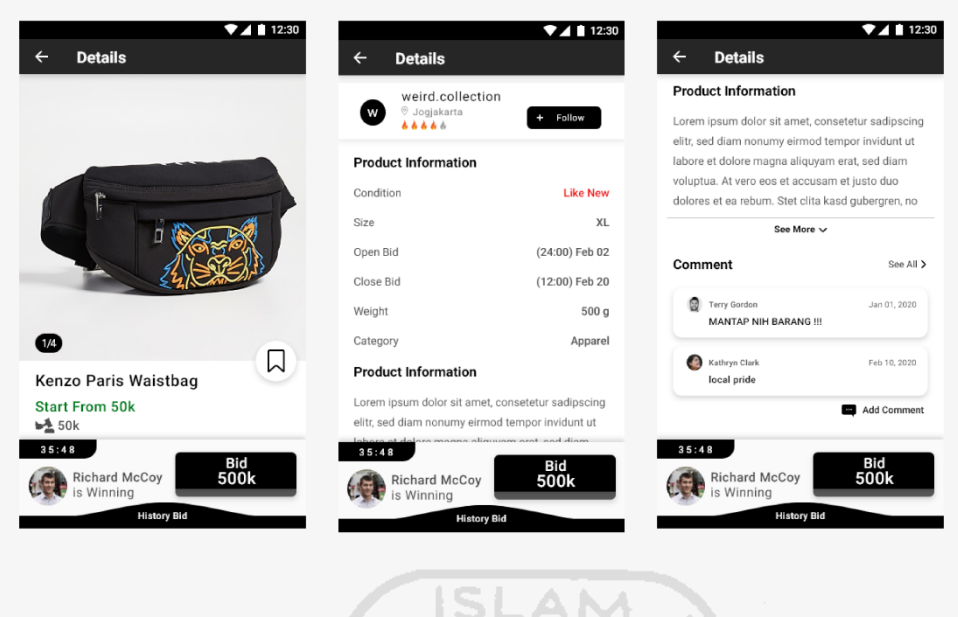

Gambar 4.3 Antarmuka halaman detail produk

## **d. Tampilan** *History Bid*

Pada tampilan *History Bid* berbentuk *pop up* pada tampilan detail produk yang akan keluar dari arah bawah ke atas jika menekan tombol *History bid* pada tampilan detail produk. Isi konten *history bid* adalah foto, nama dan jumlah *bidding*. Bidding tertinggi bertempat paling atas dan ukurannya akan lebih besar. Pada *button bar* terdapat waktu *close bidding* dan tombol bid untuk mengikuti lelang. Tampilan *History Bid* dapat dilihat pada Gambar 4.4.

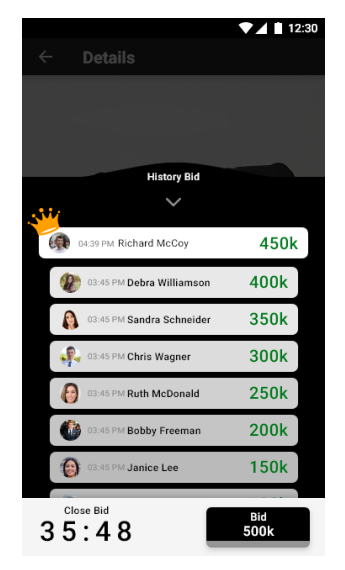

Gambar 4.4 Antarmuka *History Bid*

#### **e. Tampilan kategori produk**

Halaman ini bertujuan untuk menampilkan barang yang dilelang dan barang yang akan dilelang berdasarkan kategori barang tersebut seperti kategori *Shoes, Apparel, Pants* dan *Accessories.* Pada tampilan memiliki dua tombol *OnBidding* untuk menampi barang yang sedang dilelang dan *Soon* untuk menampilkan barang yang akan segera dilelang*.* Terdapat *floating button* untuk men*sortir* dan mem*filter* barang. Tampilan kategori produk dapat dilihat pada Gambar 4.5.

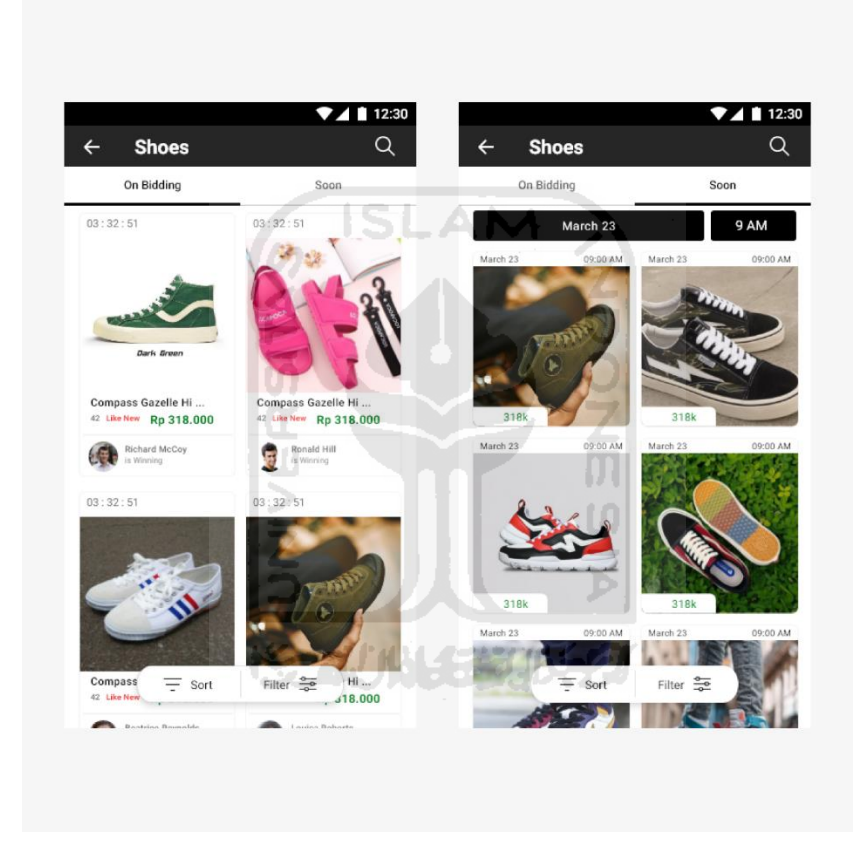

Gambar 4.5 Antarmuka kategori produk

## **f. Tampilan** *Wishlist*

Pada halaman *wishlist* menampilkan barang-barang yang disukai *user. User* sebelumnya harus menekan tombol *wishlist* pada halaman detail produk. Barang yang disukai akan disajikan dalam bentuk *list* yang berisikan foto produk, nama produk, tanggal lelang, waktu lelang dan warga *open bidding.* Tampilan *Wishlist* dapat dilihat pada Gambar 4.6.

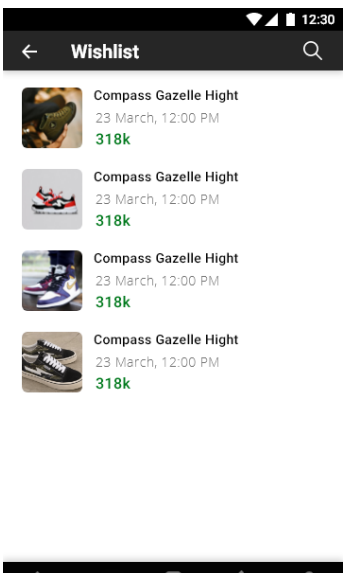

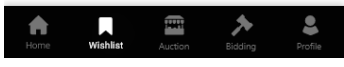

Gambar 4.6 Antarmuka *Wishlist* 23 L.Z

ď

## **g. Tampilan** *Bidding*

Pada tampilan *Bidding* menampilkan *history bidding* yang pernah terjadi dan akan menampilkan menang atau kalah. Lalu ada *tab bar yang berisikan On Bidding* dan *History.*  Pada menu *On Bidding* berisikan list barang-barang lelang yang diikuti. Untuk menu *History* menampilkan lelang barang yang waktu *bidding* sudah selesai untuk *bidding* memang akan muncul *text* yang bertuliskan *win* yang berwarna kuning jika kalah akan bertuliskan *lose* dengan warna merah.Tampilan *Bidding* dapat dilihat pada Gambar 4.7.

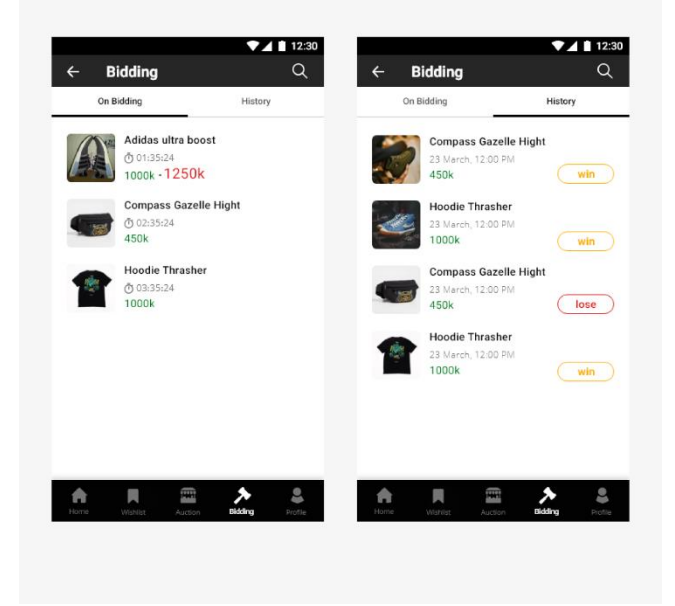

Gambar 4.7 Antarmuka *Bidding*

#### **h. Tampilan** *Profile*

Pada halaman *profile toolbar* berisikan alamat email user dan juga terdapat *icon* lonceng untuk melihat *notification*. Konten selanjutnya menampilkan saldo pada *balance*  dan ada dua *button* untuk melakukan *cash out* dan *top up.* Konten kedua berkaitan dengan transaksi ada *icon Pay* untuk menyelesaikan pembayaran, *icon Delivery* untuk melihat barang yang sedang dikirim, *icon Receive* untuk melihat barang yang telah diterima dan *icon Rate* untuk menilai barang lelang. Konten yang ketiga adalah *Auction* untuk melihat barang apa saja yang user lelang, *Bidding* untuk menampilkan halaman *Bidding, Wishlist menampilkan* halaman *wishlist, Contact Us* menampilkan akun *social media* dan email auctentik, *Settings* menampilkan pengaturan akun dan *Logout.* Tampilan *Profile* dapat dilihat pada Gambar 4.8.

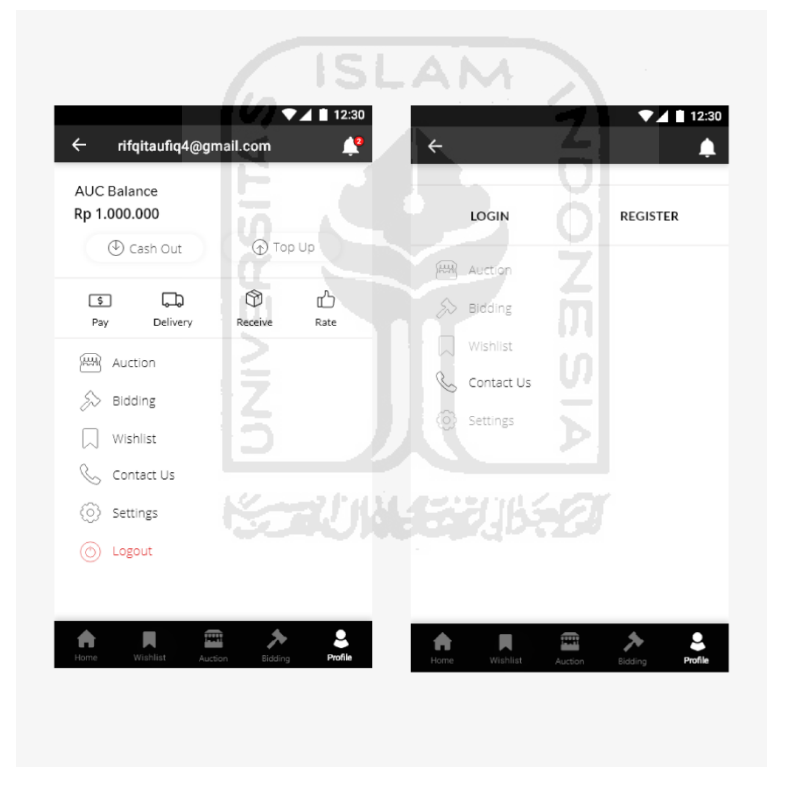

Gambar 4.8 Antarmuka *Profile*

## **i. Tampilan** *Purchased*

Setelah waktu lelang selesai dan didapatkan pemenang lelang, pemenang lelang diharuskan untuk melakukan transaksi pelunasan. Pelunasan tersebut dilakukan pada tampilan *Purchased.* Tampilan *Purchased* menampilkan foto barang, nama barang dan keterangan lainnya mengenai barang lelang. Isi konten selanjutnya adalah lagian yang harus dibayarkan. Terdapat empat tombol untuk melengkapi transaksi. Tombol yang pertama adalah *Ship to* untuk memasukkan alamat tujuan. Tombol yang kedua adalah *Shipping Option* untuk memilih jenis pengiriman. Tombol yang ketiga adalah *Voucher Code* untuk memasukkan kode *voucher* yang dipunya.Tombol yang keempat adalah *Payment Method* untuk memilih transaksi pembayaran. Pada *Bottom bar* terdapat teks yang menunjukkan jumlah total dari pembayaran dan tombol *Pay Now* pada kiri bawah untuk menyelesaikan transaksi. Tampilan *Purchased* dapat dilihat pada Gambar 4.9.

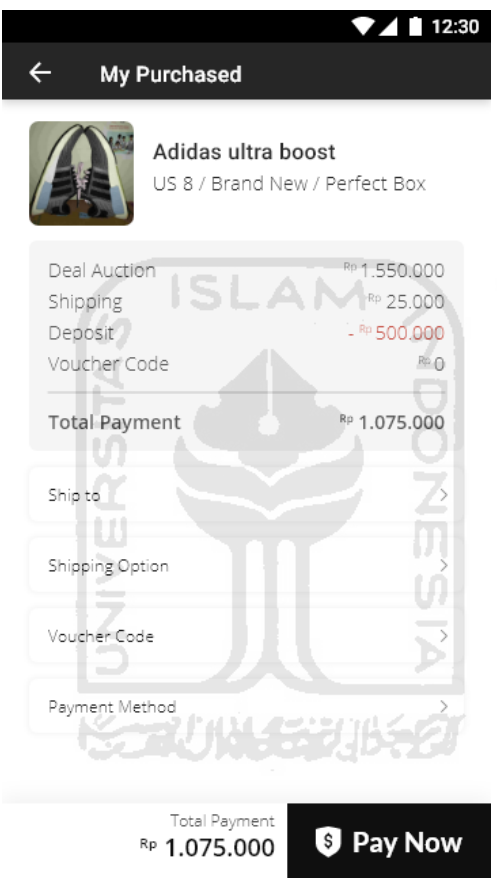

Gambar 4.9 Antarmuka *Purchased*

## **j. Tampilan kategori** *Auction*

Tampilan kategori *Auction* akan muncul jika *user* telah mendaftar sebagai *Auctineer.*  Setelah *user* terdaftar sebagai *Auctioneer* tombol *auction* pada *button bar* halaman *Home*  akan menampilkan halaman kategori *Auction* yang berbentuk *pop up.* Isi dari tampilan ini adalah tombol dengan icon yang menggambarkan dari kategori sersebut dan teks untuk membantu user agar lebih mudah untuk digunakan. Tampilan kategori *Auction* dapat dilihat pada Gambar 4.10.

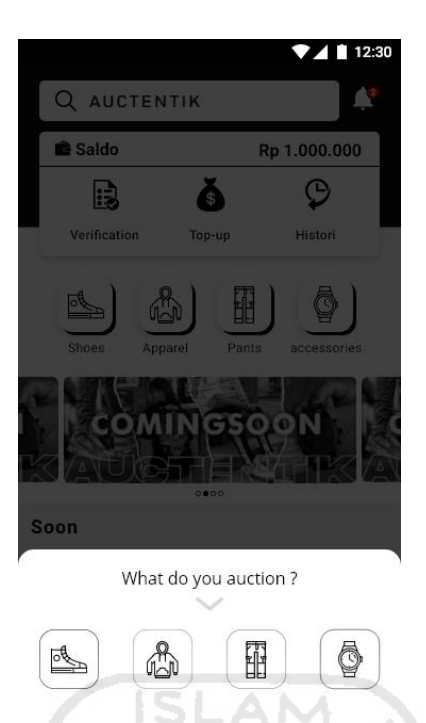

Gambar 4.10 Antarmuka kategori *Auction*

## **k. Tampilan** *Upload* **Foto**

Pada Halaman *Upload* foto menampilkan foto-foto yang diakses dari perangkat *user.*  Terdapat tombol *guidelines* untuk memberi tahu *user* bagian produk mana yang harus difoto. Tampilan *Upload* Foto dapat dilihat pada Gambar 4.11.

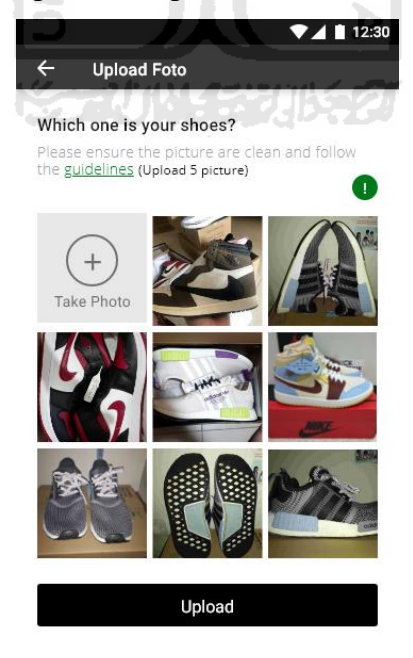

Gambar 4.11 Antarmuka *Upload* Foto

#### **l. Tampilan** *Auction Request*

Pada tampilan ini *Auctioneer* memasukkan informasi barang yang dilelang. Informasi barang yang harus dimasukkan adalah nama barang, ukuran (US), kondisi barang yang dilelang, untuk sepatu ada tambahan kondisi box, memilih tanggal dan waktu lelang dimulai, memilih tanggal dan waktu lelang selesai, mengisi harga awal lelang, mengisi kelipatan *bidding* dan jika ada tambahan informasi dapat dimasukkan pada *notes*. Tampilan *Auction Request* dapat dilihat pada Gambar 4.12.

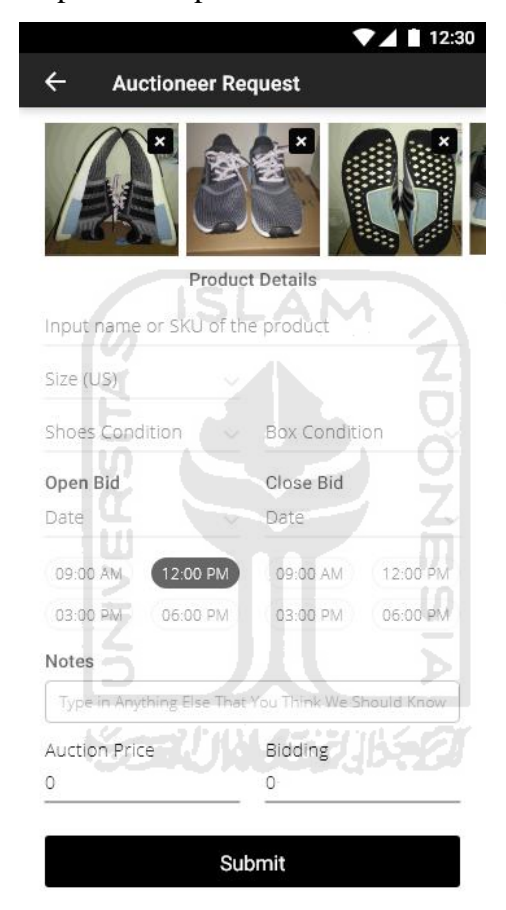

Gambar 4.12 Antarmuka *Auction Request*

### **4.3 Pengujian** *Cognitive Walkthrough*

Pengujian dilakukan kepada 5 partisipan yang telah bergabung sejak awal dalam penelitian ini. Pengujian menggunakan *smartphone* untuk menjalankan *prototype*. Partisipan pada penelitian ini dijadikan acuan untuk perancangan *user interface* maupun *user experience*  karena partisipan merupakan gambaran dari calon pengguna aplikasi Auctentik nantinya*.* Pada pengujian terdapat delapan skenario yang harus dijalankan oleh partisipan. Kelima partisipan tidak diajarkan menggunakan *prototype* sebelumnya supaya hasil lebih maksimal. Partisipan dinyatakan berhasil jika menyelesaikan skenario kurang dari atau sama dengan tiga puluh detik dan kesalahan dalam melakukan skenario kurang dari atau sama dengan tiga kali kesalahan. Pada setiap skenario batas minimal kesalahan adalah 50% jika lebih dari itu akan dilakukan perbaikan kembali rancangan tampilan UI/UX. Foto saat pengujian dengan kelima partisipan dapat dilihat pada Lampiran C. Berikut skenario dan alur dari *prototype* yang diujikan.

a. Skenario registrasi dan *Login* sebagai *Bidder*

Partisipan diminta untuk membuat akun baru dan login pada aplikasi Auctentik berdasarkan Tabel 4.1.

Tabel 4.1 Skenario 1

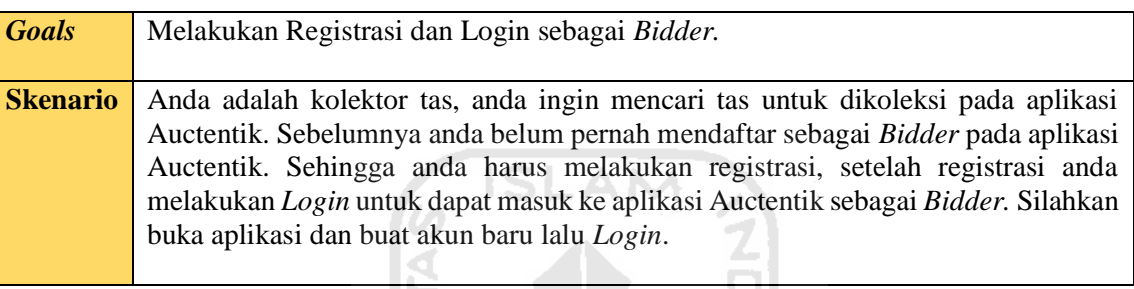

Alur *Prototype* yang harus dilakukan oleh partisipan adalah menekan tombol *Profile* pada *bottom bar* lalu akan beralih ke halaman *profile*, pada halaman *profile* tekan tombol *Register* untuk masuk ke halaman Daftar, setelah berada pada halaman Daftar partisipan akan diberikan pilihan untuk mendaftar melalui mengisi *form* yang disediakan atau mendaftar dengan akun Google. Setelah terdaftar sebagai *Bidder* langkah selanjutnya adalah Login. Partisipan dapat langsung *Login* dengan menekan tombol masuk. Alur *Prototype* dapat dilihat pada Gambar 4.13

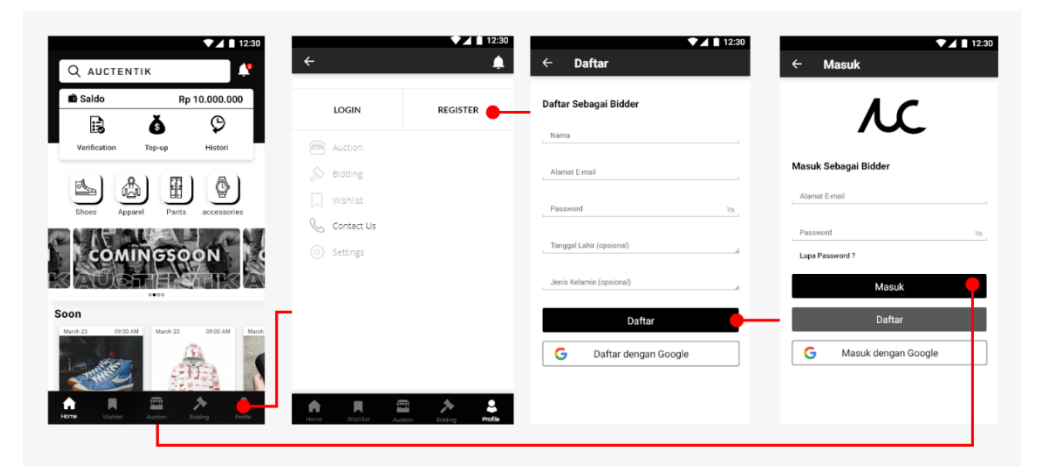

Gambar 4.13 *Prototype* registrasi dan *Login* sebagai *Bidder*

Hasil pengujian dengan menggunakan skenario pertama adalah partisipan mudah untuk membuat akun baru dan berhasil melakukan *Login*. Partisipan pun tidak adalah pertanyaan yang diajukan. Berikut hasil dari pengujian dengan menggunakan skenario pertama dapat dilihat pada Tabel 4.2.

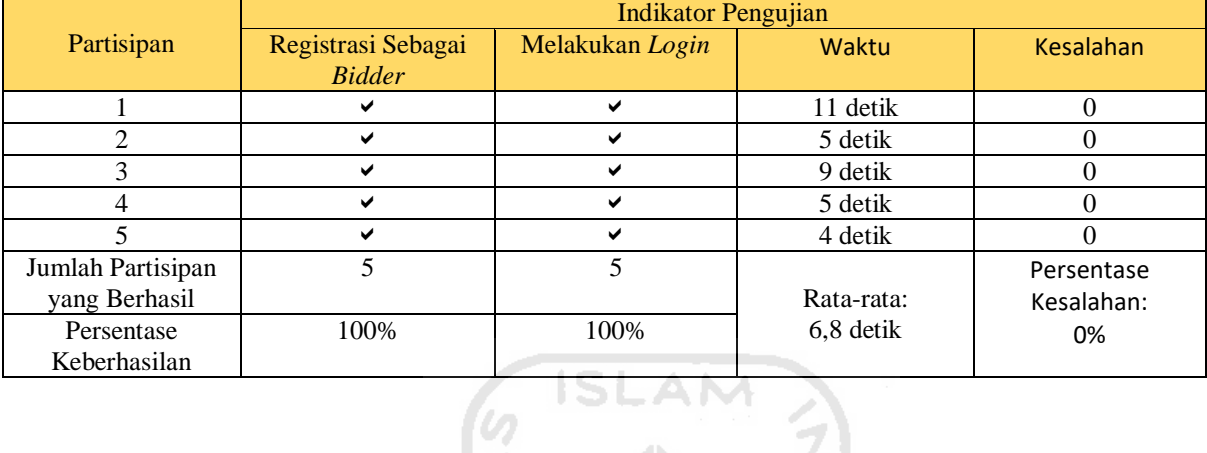

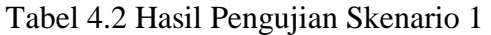

b. Skenario memilih barang dan mengikuti lelang pada halaman *details* produk

Partisipan diminta untuk memilih barang dan menawar barang tersebut berdasarkan Tabel 4.3.

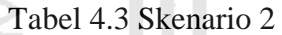

m

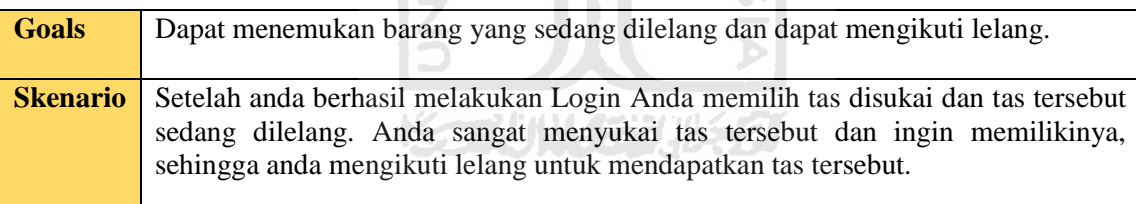

Alur *Prototype* yang harus dilakukan oleh partisipan pada skenario yang kedua adalah memilih barang yang sedang dilelang pada halaman *Home.* Setelah mendapatkan barang yang dicari partisipan harus menekan *card* barang tersebut untuk masuk ke dalam halaman *Details*  produk. Setelah berhasil masuk ke halaman *Details* produk patisikan harus menemukan tombol bid untuk melakukan penawaran pada barang yang dilelang. Alur *Prototype* dapat dilihat pada Gambar 4.14.

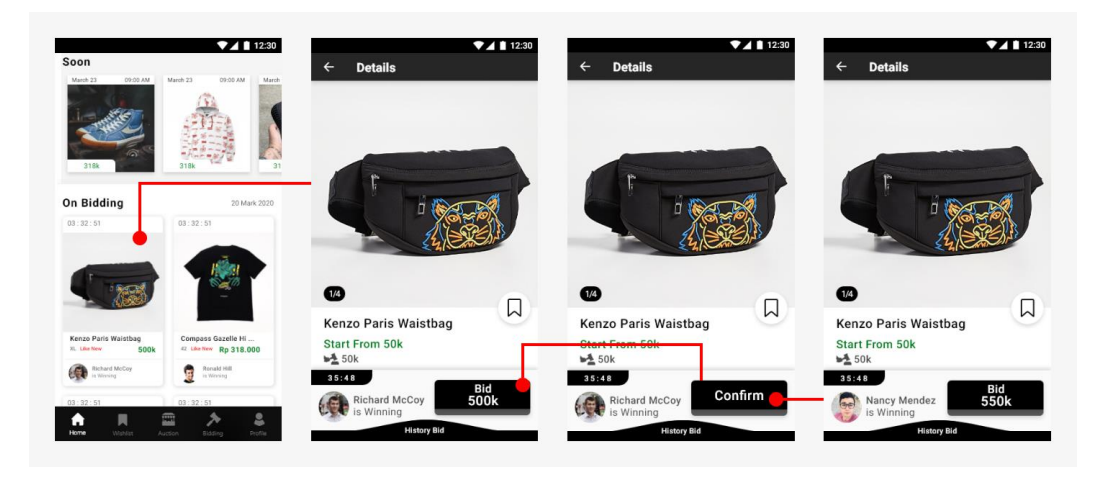

Gambar 4.14 *Prototype* memilih barang dan mengikuti lelang

Dasil dari pengujian dengan menggunakan skenario yang kedua adalah partisipan berhasil mencapai *goals* yang diinginkan. Berikut hasil dari pengujian dengan menggunakan skenario kedua dapat dilihat pada Tabel 4.4.

|                 | <b>Indikator Pengujian</b> |              |                |              |            |  |
|-----------------|----------------------------|--------------|----------------|--------------|------------|--|
| Partisipan      | Mencari                    | Melakukan    | Mengkonfirmasi | Waktu        | Kesalahan  |  |
|                 | Tas yang                   | penawaran    | Penawaran      |              |            |  |
|                 | sedang                     |              |                |              |            |  |
|                 | dilelang                   |              |                |              |            |  |
|                 |                            |              | ✔              | 21 detik     |            |  |
| 2               | ✔                          | $\checkmark$ | ✔              | 18 detik     | 0          |  |
| 3               | ✔                          |              | ✔              | 19 detik     |            |  |
| 4               | ✔                          | ✔            | ◡              | 26 detik     |            |  |
| 5               | M                          | ✔            | ◡              | 24 detik     | 0          |  |
| Jumlah          | 5                          |              |                |              | Persentase |  |
| Partisipan yang |                            |              |                | Rata-rata:   | Kesalahan: |  |
| Berhasil        |                            |              |                | $21,6$ detik | 20%        |  |
| Persentase      | 100%                       | 100%         | 100%           |              |            |  |
| Keberhasilan    |                            |              |                |              |            |  |

Tabel 4.4 Hasil Pengujian Skenario 2

Pada pengujian skenario yang kedua terdapat kesalahan saat partisipan menggunakan rancangan. Kesalahan yang pertama terjadi pada partisipan pertama, kesalahannya adalah mencari produk yang sedang dilelang pada *section soon.* Kesalahan yang kedua yang dialami oleh partisipan yang ketiga adalah menekan tombol *history bid* sehingga memperlama waktu yang dibutuhkan untuk menyelesaikan pengujian skenario. Kesalahan yang ketiga yang dialami oleh partisipan adalah membutuhkan waktu untuk menekan tombol konfirmasi*.*  Kesalahan yang terjadi bersifat minor sehingga rancangan tidak perlu dirubah lagi.

### c. Skenario menggunakan menu *History Bid*

Pada pengujian dengan skenario yang ketiga partisipan diminta untuk melihat *History Bid* dan melakukan penawaran lelang pada halaman *History Bid.* Skenario yang ketiga dapat dilihat pada Tabel 4.5.

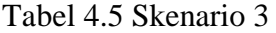

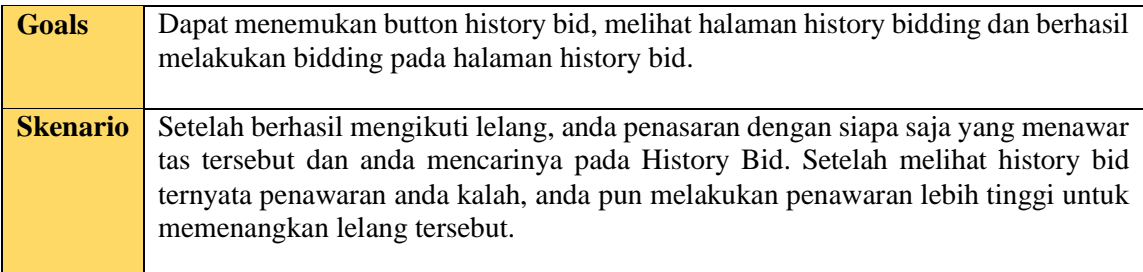

Alur *prototype* yang harus dilakukan oleh partisipan untuk mencapai *Goals* pada skenario ketiga yaitu partisipan berada pada halaman *Details* Produk lalu menekan tombol *History Bid.* Halaman *history Bid* akan muncul dengan *pop up* dari bawah ke atas. Pada halaman *History Bid* partisipan dapat melihat sejarah penawaran lelang. Langkah selanjutnya adalah partisipan harus menemukan tombol *Bid* dan menekan pertama untuk melakukan penawaran lalu menekan kedua untuk konfirmasi penawaran lelang. Alur *Prototype* dapat dilihat pada Gambar 4.15.

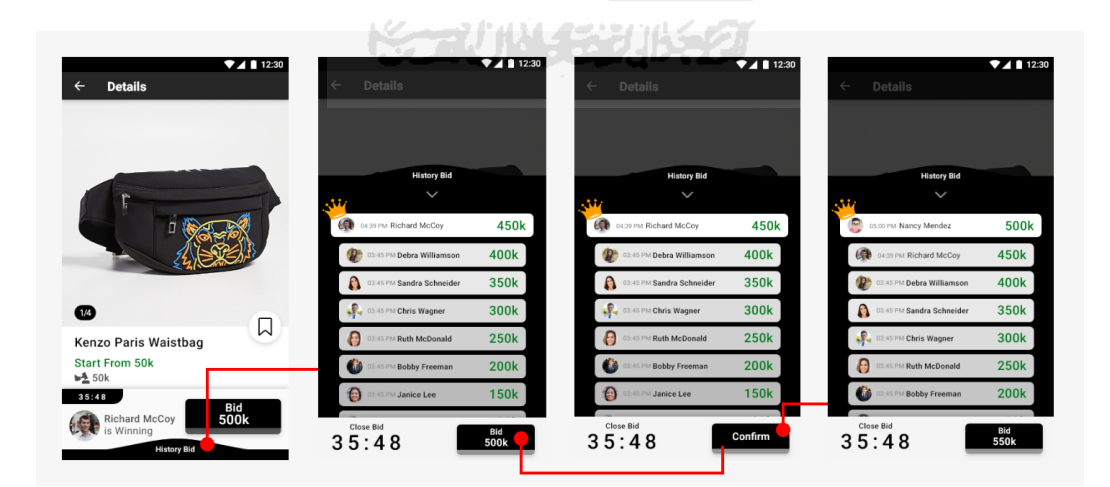

Gambar 4.15 *Prototype* menggunakan menu *History Bid*

Hasil pengujian dengan skenario yang ketiga partisipan berhasil menyelesaikan dan memenuhi Goals yang tercantum dalam Tabel 4.5. Hasil pengujian dapat dilihat pada Tabel 4.6.

|                         | <b>Indikator Pengujian</b> |                    |                 |              |                  |  |  |
|-------------------------|----------------------------|--------------------|-----------------|--------------|------------------|--|--|
| Partisipan<br>Menemukan |                            | Melakukan          | Mengkonfirmasi  | Waktu        | <b>Kesalahan</b> |  |  |
|                         | <b>Button History</b>      | penawaran          | Penawaran pada  |              |                  |  |  |
|                         | Bid                        | pada halaman       | halaman History |              |                  |  |  |
|                         |                            | <b>History Bid</b> | <b>Bid</b>      |              |                  |  |  |
|                         | ✓                          |                    | ✔               | 10 detik     |                  |  |  |
| $\mathfrak{D}$          | ✔                          | ✔                  | ✔               | 19 detik     |                  |  |  |
| 3                       | ✓                          | ✔                  | ✔               | 15 detik     | $\Omega$         |  |  |
| 4                       |                            | ✔                  | ✔               | 11 detik     | $\Omega$         |  |  |
|                         | ✔                          | $\checkmark$       | ✔               | 12 detik     | 0                |  |  |
| Jumlah                  | 5                          | 5                  | 5               |              | Persentase       |  |  |
| Partisipan yang         |                            |                    |                 | Rata-rata:   | Kesalahan:       |  |  |
| Berhasil                |                            |                    |                 | $13.4$ detik | 6,7%             |  |  |
| Persentase              | 100%                       | 100%               | 100%            |              |                  |  |  |
| Keberhasilan            |                            |                    |                 |              |                  |  |  |

Tabel 4.6 Hasil Pengujian Skenario 3

Pada pengujian skenario yang ketiga ada satu kesalahan yang dialami oleh partisipan kedua. Kesalahannya adalah partisipan mencari tombol history bid pada tampilan barang yang belum masuk waktu lelang. Kesalahan yang terjadi bersifat minor sehingga rancangan tidak perlu dirubah lagi. U

d. Skenario Notifikasi pemenang lelang

Pada pengujian dengan skenario yang keempat partisipan diminta untuk membuka notifikasi yang berisikan info memenangkan lelang dan dari notifikasi tersebut diminta untuk membuka halaman *Purchase*. Skenario yang keempat dapat dilihat pada Tabel 4.7.

Tabel 4.7 Skenario 4

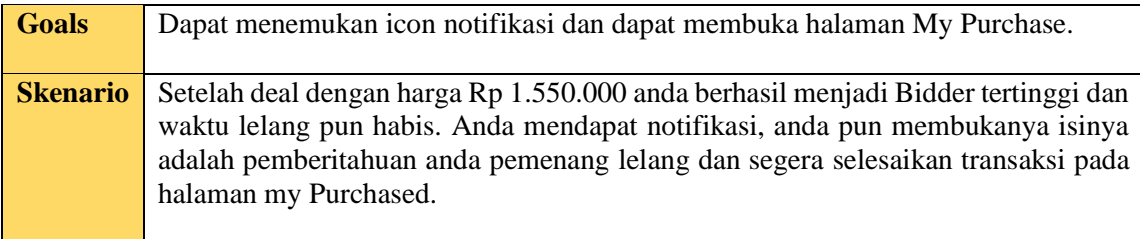

 Alur *prototype* yang harus dilalui oleh partisipan untuk mencapai *Goals* skenario keempat adalah partisipan berada di halaman *Home* mencari *icon* yang berbentuk lonceng. Setelah partisipan menekan *icon* lonceng akan diarahkan ke halaman notifikasi. Pada halaman notifikasi terdapat list yang berisikan informasi waktu lelang telang habis dan

anda menjadi pemenang lelang. Partisipan harus menekan *list* tersebut untuk membuka halaman *Purchase*. Alur prototype dapat dilihat pada Gambar 4.16.

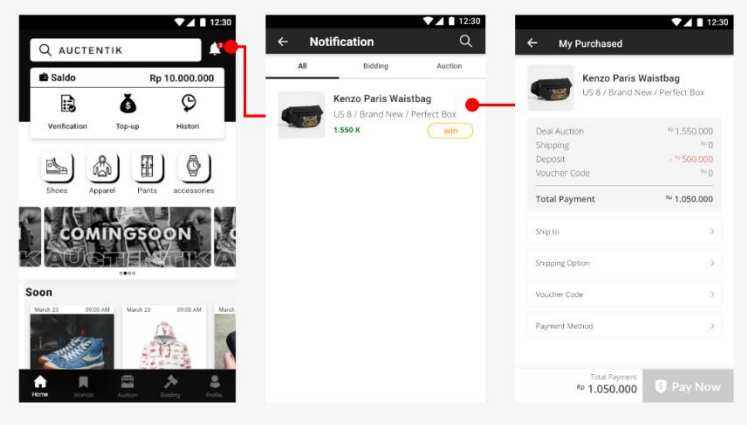

Gambar 4.16 *Prototype* notifikasi pemenang lelang

Hasil pengujian pada skenario empat partisipan berhasil menyelesaikan skenario sampai mendapatkan *goals* pada skenario keempat. Hasil skenario empat dapat dilihat pada Tabel 4.8.

|                 | <b>Indikator Pengujian</b>   |                    |            |                  |  |  |
|-----------------|------------------------------|--------------------|------------|------------------|--|--|
| Partisipan      | Membuka<br><b>Notifikasi</b> | Membuka<br>halaman | Waktu      | <b>Kesalahan</b> |  |  |
|                 |                              | Purchase           |            |                  |  |  |
|                 | ✔                            | ✔                  | 6 detik    |                  |  |  |
| $\overline{c}$  | ◡                            | ✔                  | 5 detik    |                  |  |  |
| 3               | ✔                            | ✓                  | 8 detik    |                  |  |  |
| 4               | ✔                            | ✔                  | 8 detik    |                  |  |  |
| 5               | ✔                            | ✔                  | 6 detik    |                  |  |  |
| Jumlah          | 5                            | 5                  |            | Persentase       |  |  |
| Partisipan yang |                              |                    | Rata-rata: | Kesalahan:       |  |  |
| Berhasil        |                              |                    | 6,6 detik  | 0%               |  |  |
| Persentase      | 100%                         | 100%               |            |                  |  |  |
| Keberhasilan    |                              |                    |            |                  |  |  |

Tabel 4.8 Hasil Pengujian Skenario 4

## e. Skenario menyelesaikan transaksi

Pada pengujian dengan skenario yang kelima merupakan tahap terakhir untuk skenario sebagai Bidder. Skenarionya adalah partisipan harus dapat menyelesaikan transaksi setelah memenangkan lelang. Skenario lima dapat dilihat pada Tabel 4.9.

Tabel 4.9 Skenario 5

| <b>Goals</b>    | Berhasil menyelesaikan transaksi                                                                                                    |
|-----------------|----------------------------------------------------------------------------------------------------|
| <b>Skenario</b> | Langkah terakhir adalah anda harus mengisi form pada halaman my purchased.<br>Isi alamat tujuan dengan alamat rumah anda, pilih jenis pengiriman reguler (3-7<br>hari), kosongi kode voucher dan pilih AUC Balance sebagai metode pembayaran.<br>Setelah anda mengisi semua tekan tombol Pay now untuk menyelesaikan transaksi |

Alur *prototype* yang harus dilakukan oleh partisipan adalah menyelesai transaksi. Setelah partisipan dapat masuk pada halaman *Purchase* langkah awal partisipan harus memilih alamat tujuan, setelah dapat mengisi alamat tujuan langkah selanjutnya adalah memilih metode pengiriman, langkah selanjutnya adalah memilih metode pembayaran. Setelah mengisi semua *form* total *payment* dapat dilihat dan *button Pay now* akan aktif. Untuk menyelesaikan pembayaran partisipan harus menekan *button Pay now* dan akan diarahkan pada halaman *My Purchase.* Alur prototype dapat dilihat pada Gambar 4.17.

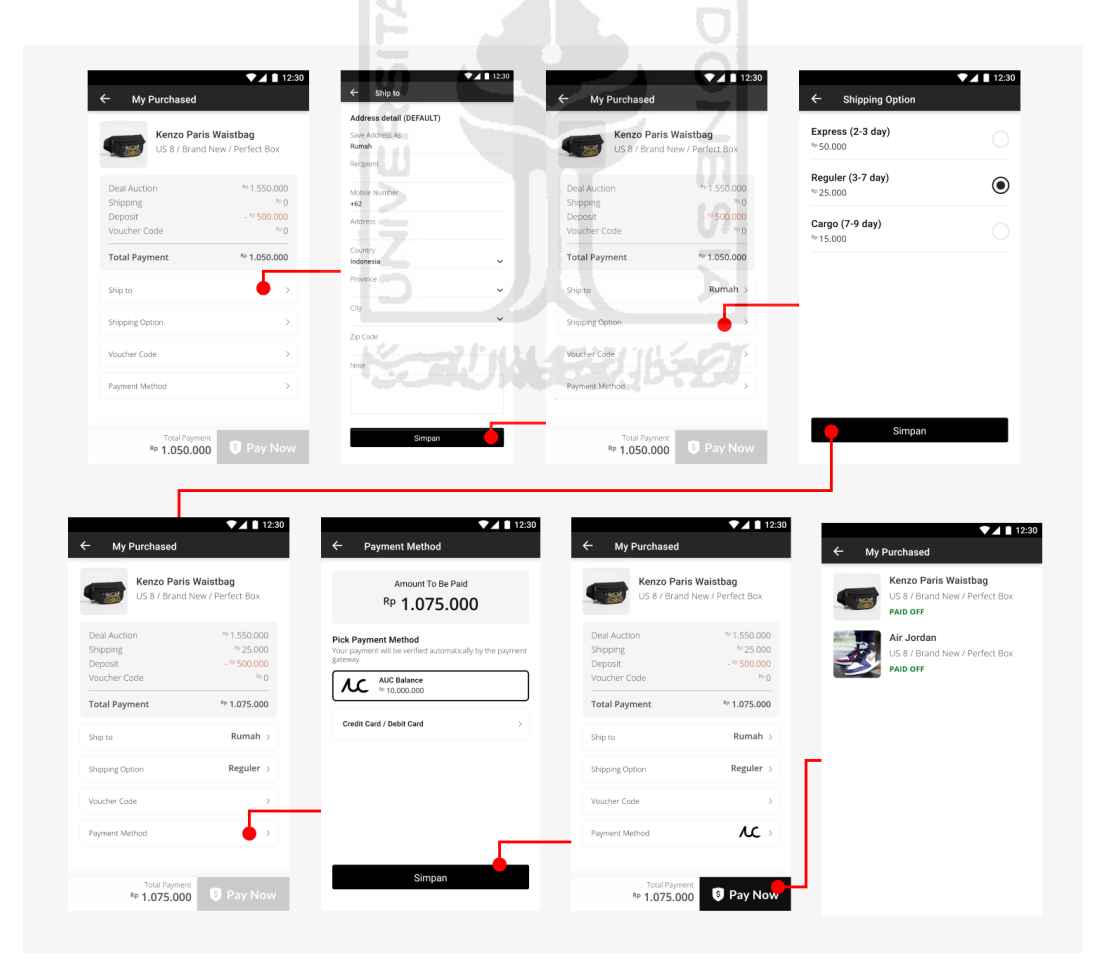

Gambar 4.17 *Prototype* menyelesaikan transaksi

Pada pengujian ini partisipan berhasil menyelesaikan skenario yang kelima dengan satu kali iterasi. Hasil pengujian menyelesaikan transaksi dapat dilihat pada tabel 4.10.

|                          | <b>Indikator Pengujian</b> |            |            |               |              |            |
|--------------------------|----------------------------|------------|------------|---------------|--------------|------------|
| Partisipan               | Mengisi                    | Memilih    | Memilih    | Menyelesaikan | Waktu        | Kesalahan  |
|                          | alamat                     | metode     | metode     | transaksi     |              |            |
|                          | tujuan                     | pengiriman | pembayaran |               |              |            |
|                          | ✔                          | ✔          |            | ✔             | 26 detik     | 0          |
| $\mathfrak{D}$           | ✔                          | ✔          | ✔          | $\checkmark$  | 28 detik     | 0          |
| 3                        | ✔                          | ✔          | ✔          | ✔             | 24 detik     | 0          |
| 4                        | ✔                          | ✔          | ✔          | ✔             | 27 detik     | 0          |
| $\overline{\phantom{0}}$ | ✔                          | ✓          | ✔          | ✔             | 19 detik     | 0          |
| Jumlah                   | 5                          | 5          | 5          | 5             |              | Persentase |
| Partisipan               |                            |            |            |               | Rata-rata:   | Kesalahan: |
| yang Berhasil            |                            |            |            |               | $24.8$ detik | 0%         |
| Persentase               | 100%                       | 100%       | 100%       | 100%          |              |            |
| Keberhasilan             |                            |            |            |               |              |            |

Tabel 4.10 Hasil Pengujian Skenario 5

SLAM f. Skenario registrasi sebagai Auctioneer

Pada pengujian dengan skenario yang keenam partisipan diminta untuk registrasi sebagai Auctioneer agar dapat mengajukan *request* lelang. Skenario enam dapat dilihat pada Tabel 4.11. œ

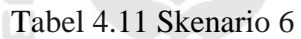

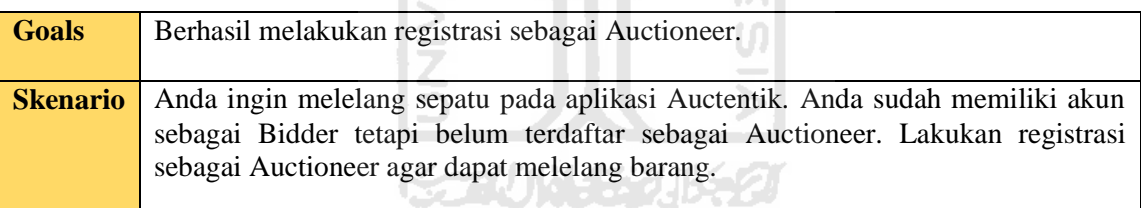

Alur *prototype* yang harus dilakukan oleh partisipan adalah memilih *button auction* pada halaman *Home,* lalu akan diarahkan ke halaman registrasi sebagai *Auctioneer*. Alur prototype dapat dilihat pada Gambar 4.18.

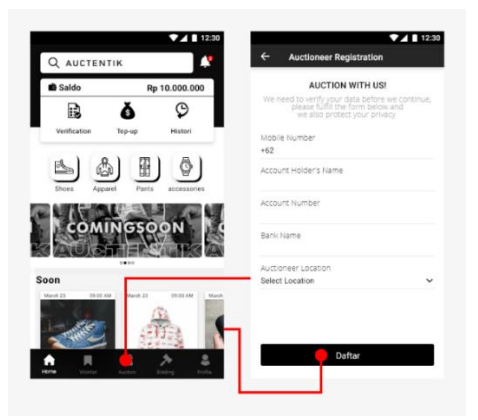

Gambar 4.18 *Prototype* Registrasi Sebagai *Auctioneer*

Hasil pengujian dengan skenario yang keenam partisipan berhasil mendaftar sebagai Auctioneer dengan satu kali iterasi. Hasil pengujian dapat dilihat pada Tabel 4.12.

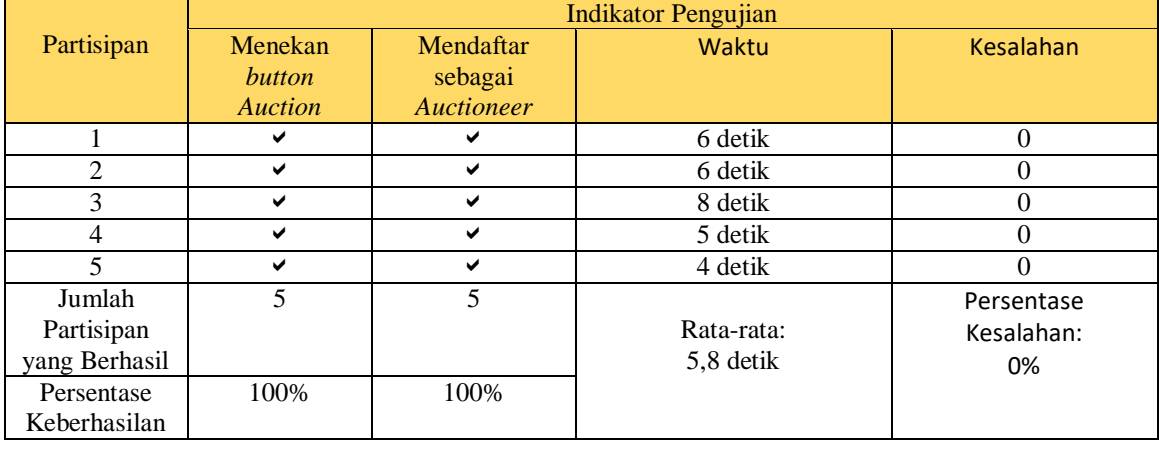

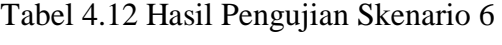

#### .AM g. Skenario mengetahui *guideline upload* foto

Pada pengujian dengan skenario yang ketuju adalah partisipan harus melihat *guedeline* sisi mana saja yang harus ada dalam foto. Skenario dapat dilihat pada Tabel 4.13.

Tabel 4.13 Skenario 7

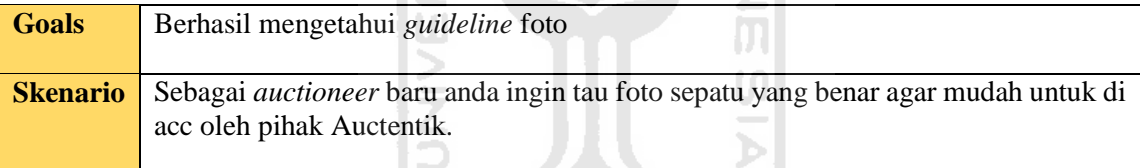

Alur *prototype* yang harus dilalui oleh partisipan adalah berada pada halaman *Home*  lalu memilih *Button Auction* dan akan muncul pop up kategori barang yang akan di lelang. Pilih *icon* sepatu dan akan muncul halaman *Upload* foto lalu pilih *button* lingkaran yang berwarna hijau. Alur prototype dapat dilihat pada Gambar 4.19.

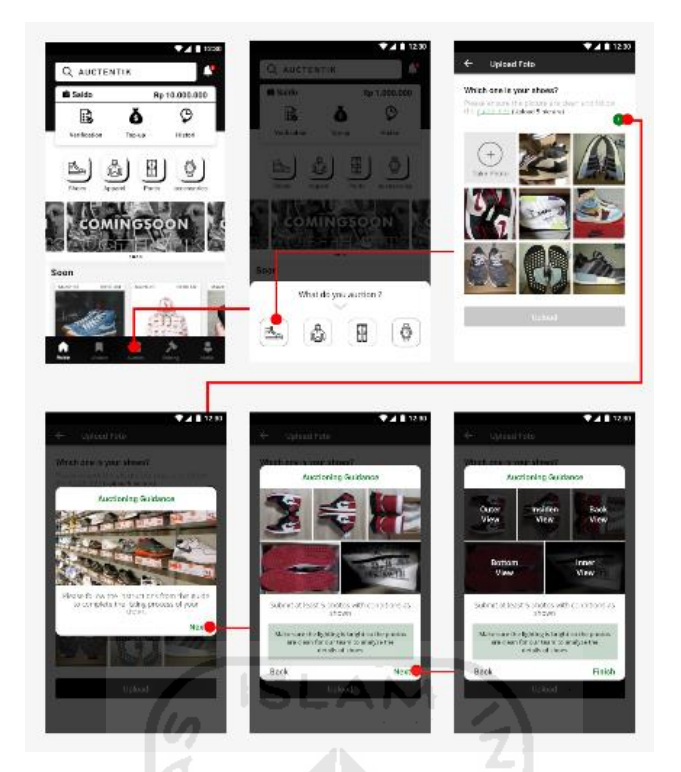

Gambar 4.19 *Prototype* Registrasi Sebagai *Auctioneer*

Hasil pengujian dengan skenario yang ketujuh partisipan berhasil mencapai *goals* pada iterasi yang pertama. Hasil pengujian dapat dilihat pada Tabel 4.14.

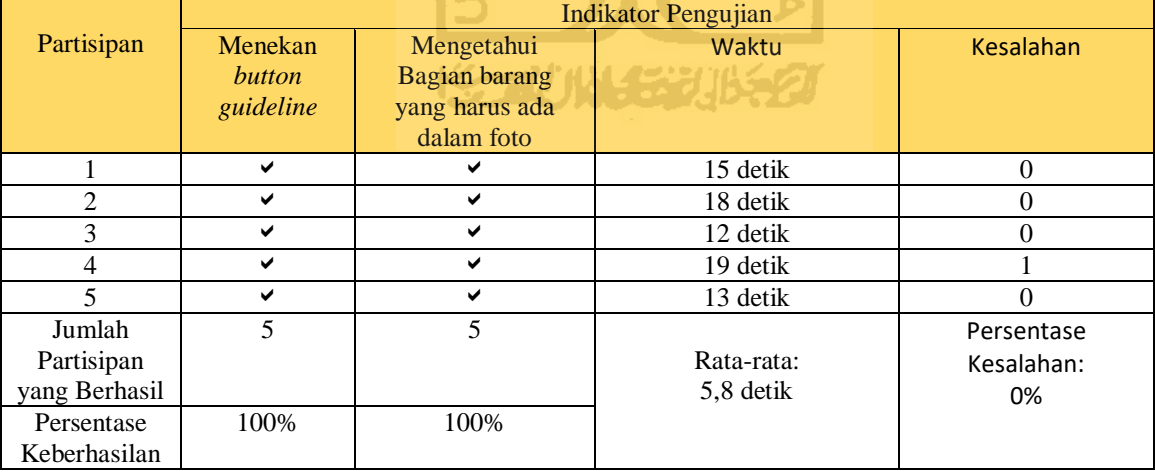

Tabel 4.14 Hasil Pengujian Skenario 7

Terjadi kesalahan pada pengujian skenario yang ketujuh yang dialami oleh partisikan keempat. Kesalahannya adalah partisipan menekan teks yang bertuliskan *guidline* yang seharusnya menekan *button guideline*. Kesalahan yang terjadi bersifat minor sehingga rancangan tidak perlu dirubah lagi.

#### h. Skenario melakukan *request auction.*

Pada pengujian dengan skenario yang kedelapan ini partisipan harus dapat melakukan *request Auction.* Skenario delapan dapat dilihat pada Tabel 4.15.

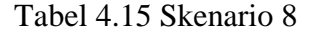

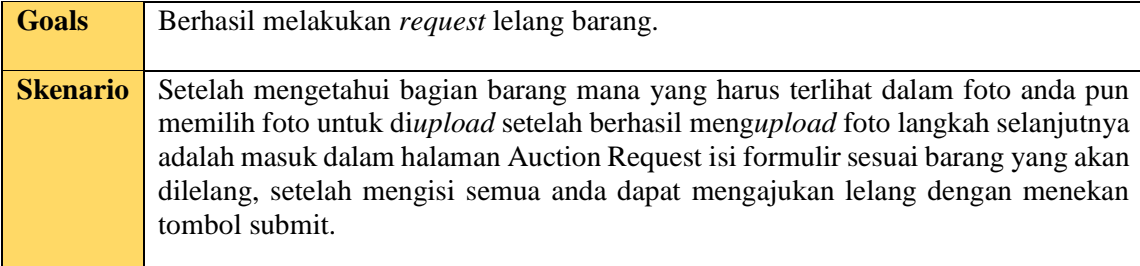

Alur *prototype* yang harus dilalui oleh partisipan untuk mencapai *goals* pada skenario delapan adalah partisipan berada dalam halaman *Home* dan akun sudah teregistrasi sebagai Auctioneer. Langkah selanjutnya adalah partisipan harus menekan button *auction* dan akan muncul *pop up* kategori barang yang akan dilelang. Setelah memilih kategori barang akan masuk pada halaman *upload* foto dan pilih foto sesuai *angel* yang telah dilihat pada halaman *guideline.* Setelah memilih foto lalu tekan *button upload*. Langkah terakhir adalah masuk halaman *Request Auction* dan isi *form* sesuai dengan barang yang akan dilelang, selesai tekan tombol daftar dan tunggu pengecekan keaslian oleh pihak auctentik. Jika barang yang anda lelang *original* barang akan muncul pada waktu lelang yang telah dipilih. Alur prototype dapat dilihat pada Gambar 4.20.

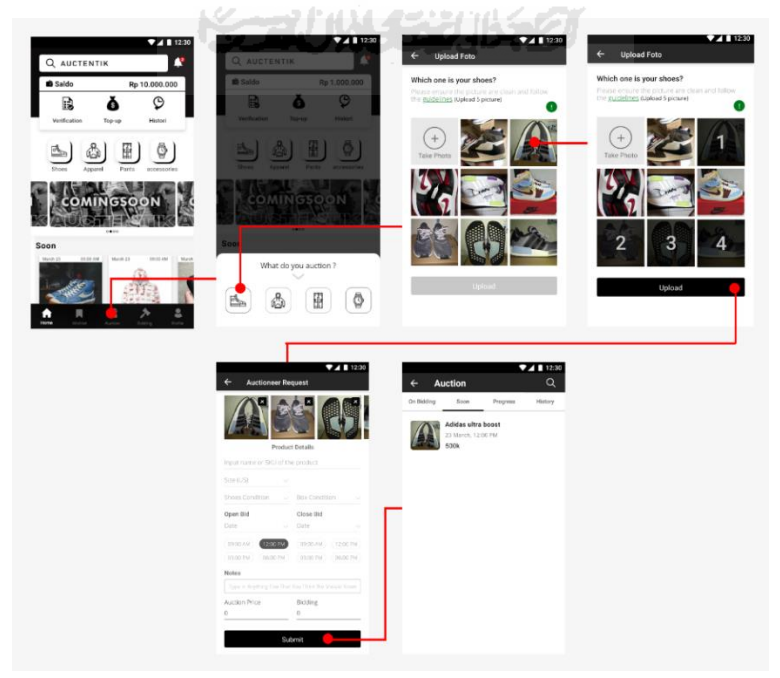

Gambar 4.20 *Prototype Request Auction*

Hasil pengujian dengan skenario yang kedelapan partisipan berhasil mencapai *goals*  pada iterasi yang pertama. Hasil pengujian dapat dilihat pada Tabel 4.16.

| <b>Indikator Pengujian</b> |                |            |                |              |                  |
|----------------------------|----------------|------------|----------------|--------------|------------------|
| <b>Memilih</b>             | <b>Memilih</b> | Mengupload | Melakukan      | Waktu        | <b>Kesalahan</b> |
| <b>Button</b>              | <b>Icon</b>    | foto       | Request        |              |                  |
| <b>Auction</b>             | Sepatu         |            | <b>Auction</b> |              |                  |
| ✔                          | ✔              | ✔          |                | 18 detik     | $\theta$         |
| ✔                          | ✔              | ✔          | ✔              | 24 detik     | $\theta$         |
| ✔                          | ✔              | ✔          | ✔              | 19 detik     | $\Omega$         |
| ✔                          | ✔              | ✔          | ✔              | 22 detik     | 0                |
| ✔                          | ✔              | ✔          | ✔              | 20 detik     | 0                |
| 5                          | 5              | 5          | 5              |              | Persentase       |
|                            |                |            |                | Rata-rata:   | Kesalahan:       |
|                            |                |            |                | $20,6$ detik | 0%               |
| 100%                       | 100%           | 100%       | 100%           |              |                  |
|                            |                |            |                |              |                  |
|                            |                |            |                |              |                  |

Tabel 4.16 Hasil Pengujian Skenario 8

. Pengujian dengan metode *Cognitive Walkthrough* selesai pada iterasi pertama dikarenakan kelima partisipan sudah merasa puas terhadap rancangan tampilan antarmuka aplikasi Auctentik. Poin poin penilaian mengenai pengujian seperti waktu pengujian setiap skenario tidak lebih dari 30 detik dan kesalahan yang dialami oleh partisipan dalam menggunakan rancangan bersifat *minor mistake* dengan persentase kesalahan tidak lebih dari 50%. Dilihat dari segi mimic muka maupun *gesture* tubuh dari partisipan saat dan setelah menggunakan aplikasi tidak memperlihatkan rasa kebingungan. Sehingga rancangan tampilan dapat dilanjutkan ke tahap selanjutnya yaitu tahap implementasi.

# **BAB V KESIMPULAN DAN SARAN**

#### **5.1 Kesimpulan**

Penelitian ini bertujuan untuk merancang *user interface* dan *user experience* tampilan aplikasi *mobile* Auctentik. Penelitian ini menggunakan metode *user centered design* (UCD) sebagai metode pendekatan untuk menghasilkan rancangan tampilan karena setiap proses pada metode ini melibatkan pengguna atau calon pengguna aplikasi selaku sasaran pasar yang dituju dan yang nantinya menggunakan aplikasi.

Dalam merancang tampilan aplikasi *mobile* Auctentik metode *user centered design*  (UCD) dinilai efektif dan berhasil. Proses UCD yang dimulai dari *specify the context of use*  adalah mengidentifikasi calon pengguna aplikasi atau produk yang akan dibuat. Hal ini bertujuan untuk mendapatkan informasi dari calon pengguna dalam keadaan apa akan menggunakan aplikasi. Proses yang kedua adalah *specify user and organization requirements*  menentukan kebutuhan dari pengguna. Kebutuhan pengguna didapat pada saat mengidentifikasi masalah dan kebutuhan sudah divalidasi oleh pengguna. Prose yang ketiga adalah *produce design solution* merancang produk sesuai dengan analisis masalah yang telah didapat dan kebutuhan dari pengguna. Proses yang terakhir adalah *evaluate design against user requirement* melakukan validasi atau pengujian rancangan produk yang telah dibuat. Adapun proses validasi pada rancangan tampilan atau prototype kepada calon pengguna yang telah ditetapkan dan mengikuti penelitian ini dari awal.

*Output* dari penelitian ini dengan melewati tahapan dapa *user centered design* berupa rancangan untuk *user interface* dan *user experience* aplikasi *mobile* Auctentik. Dimulai dengan penentuan calon pengguna dengan kriteria usia 17-35 tahun, laki-laki atau perempuan, tinggal di daerah perkotaan, pengguna *smartphone*, pernah melakukan transaksi lelang *online,* tau tentang tren *fashion* di Indonesia, dan kolektor *fashion*. Didapatkan lah lima partisipan yang sesuai dengan kriteria dan bersedia memberikan informasi. Langkah selanjutnya adalah wawancara kepada partisipan tentang lelang *online* di Indonesia dan menghasilkan *user persona* dan permasalahan yang dialami oleh partisipan selama melakukan lelang online (*paint poin*). Setelah mendapatkan *paint poin* dan *user persona* langkah selanjutnya adalah mencari solusi dari *paint poin* dan membuat *wireframe* dengan melibatkan partisipan untuk *brainstorming* sehingga solusi dan rancangan dapat tervalidasi langsung oleh calon pengguna. Langkah selanjutnya adalah merubah *wireframe* yang *low fidelity* menjadi *high fidelity* dengan membuat tampilan dan *prototype* yang sesuai dengan keinginan partisipan. Langkah terakhir pada penelitian ini adalah validasi atau pengujian *prototype* kepada kelima partisipan menggunakan pengujian *cognitive walkthrough.* Pengujian menggunakan *smartphone* dan pertisipan diberikan delapan skenario. Partisipan dinyatakan berhasil jika menyelesaikan setiap skenario kurang atau sama 30 detik dan kesalahan setiap skenario tidak lebih dari 3 kali atau persentase kesalahan tidak lebih dari 50% untuk setiap skenario yang dilakukan oleh kelima partisipan. Hasil pengujian nya adalah semua partisipan dapat menyelesaikan skenario kurang dari 30 detik dan persentase kesalahan skenario tertingga 20%. Jadi rancangan UI dan UX untuk aplikasi Auctentik menggunakan metode *user centered design* berhasil dibuat dan rancangan dapat dilanjutkan ke tahap implementasi.

### **5.2 Saran**

Pada perancangan *user interface* dan *user experience* dari aplikasi *mobile* Auctentik masih didapatkan banyak kelemahan dan kekurangan yang dapat dikembangkan. Berikut adalah beberapa hal yang perlu dikembangkan:

**ISLAM** 

- a. Tampilan antarmuka setiap tahun berkembang bahkan *tren* tampilan selalu berubah. Diharapkan tampilan pada aplikasi Auctentik ikut berkembang, tidak berhenti pada penelitian ini saja dan menjadi lebih baik supaya memudahkan pengguna.
- b. Diharapkan rancangan aplikasi *mobile* Auctentik dapat segera direalisasikan.

#### **DAFTAR PUSTAKA**

- Acer. (2016). Tiga Karakter Penting dalam Startup: Hustler, Hipster, dan Hacker. Retrieved February 15, 2020, from Acer.id website: https://www.acerid.com/tiga-karakter-pentingdalam-startup-hustler-hipster-dan-hacker/
- Amborowati, A. (2008). Rancangan Sistem Pameran Online menggunakan Metode UCD (User Centered Design). *STMIK AMIKOM Yogyakarta*, 1–15.
- Ardy Setyawan. (2016). *Rancang Bangun Aplikasi Manajemen Klien pada Paris (Parking Information System)*. Retrieved from http://repository.dinamika.ac.id/id/eprint/1764/
- Devi. (2018). *DATA SCIENCE DALAM BISNIS DUNIA DIG ITAL*. 30.
- Dwi Armita Sari. (2016). *e-Marketplace*. Retrieved from http://dwiarmitasari.blogspot.com/2016/05/makalah-e-marketplace.html
- Dwi Priyatmoko. (2017). Proses dari UI/UX Designer #part 1. Retrieved August 15, 2020, from medium.com website: https://medium.com/@dwipriyatmoko/proses-dari-ui-ux-designerpart-1-33e330d4b094#:~:text=UI design merancang seluruh tampilan,untuk mencapai tujuan produk tersebut.
- Eric Ries. (2011). *The Lean Startup*. Amerika Serikat: Crown Business.
- Jobhun. (2018). Mengenal Tiga Karakter Penting yang Ada di Startup. Retrieved February 15, 2020, from jobhun.id website: https://jobhun.id/mengenal-tiga-karakter-penting-yangada-di-startup/
- Kurnia, W. (2019). *Desain Interaksi Aplikasi Rekam Medis Berbasis UCD (Studi Kasus : RSUD dr. Soehadi Prijonegoro Sragen)*.
- Lorencia Tirtasari. (2018). *MEMAHAMI MOTIVASI PERILAKU IMITASI FASHION KOREA SELATAN DI SEMARANG*.
- Pradana, M. (2015). Klasifikasi Jenis-Jenis Bisnis E-Commerce. *Jurnal Neo-Bis*, *9*(2), 32–40.
- Priyo Raharyo. (2017). Uji Usability Dengan Metode Cognitive Walkthrough Pada Situs Web Perpustakaan Universitas Mercu Buana Jakarta. *Jurnal Pustakawan Indonesia*, *15*(1–2).
- Sholikhin dkk. (2018). Evaluasi User Experience pada Game Left 4 Dead 2 Menggunakan Cognitive Walkthrough. *Jurnal Pengembangan Teknologi Informasi Dan Ilmu Komputer*, *2*(7), 2619–2625.
- Swamidass, P. (2000). *Encyclopedia of Production and Manufacturing Management*. https://doi.org/10.1007/1-4020-0612-8\_1037
- Tarry Andini. (2020). 4 Cara Mengidentifikasi Pain Point dan Meningkatkan Customer

Experience. Retrieved from https://www.weefer.co.id/2020/02/mengidentifikasi-painpoint-pelanggan/#:~:text=Pain point adalah masalah yang,untuk membangun brand sebuah bisnis.

- Techfor id. (2019). Mengenal Karakter Startup Sebelum Yakin Akan Merintis Usaha Ini! Retrieved February 15, 2020, from Techfor id website: https://www.techfor.id/mengenalkarakter-startup-sebelum-yakin-akan-merintis-usaha-ini/
- Ummi Indah Lestari. (2018). PEMBENTUKAN KEPRIBADIAN MUSLIM PADA SISWI KELAS VIII DI MTs N KARANGANYAR TAHUN PELAJARAN 2017/2018. *Iain Surakarta*.
- Widhiarso dkk. (2007). Metode UCD [User Centered Design] Untuk Rancangan Kios Informasi [Studi Kasus : Rumah Sakit Bersalin XYZ]. *Algoritma*, *3*(3), 6–10.

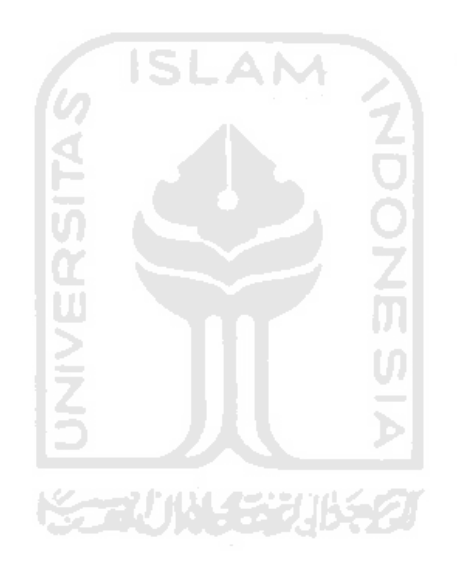

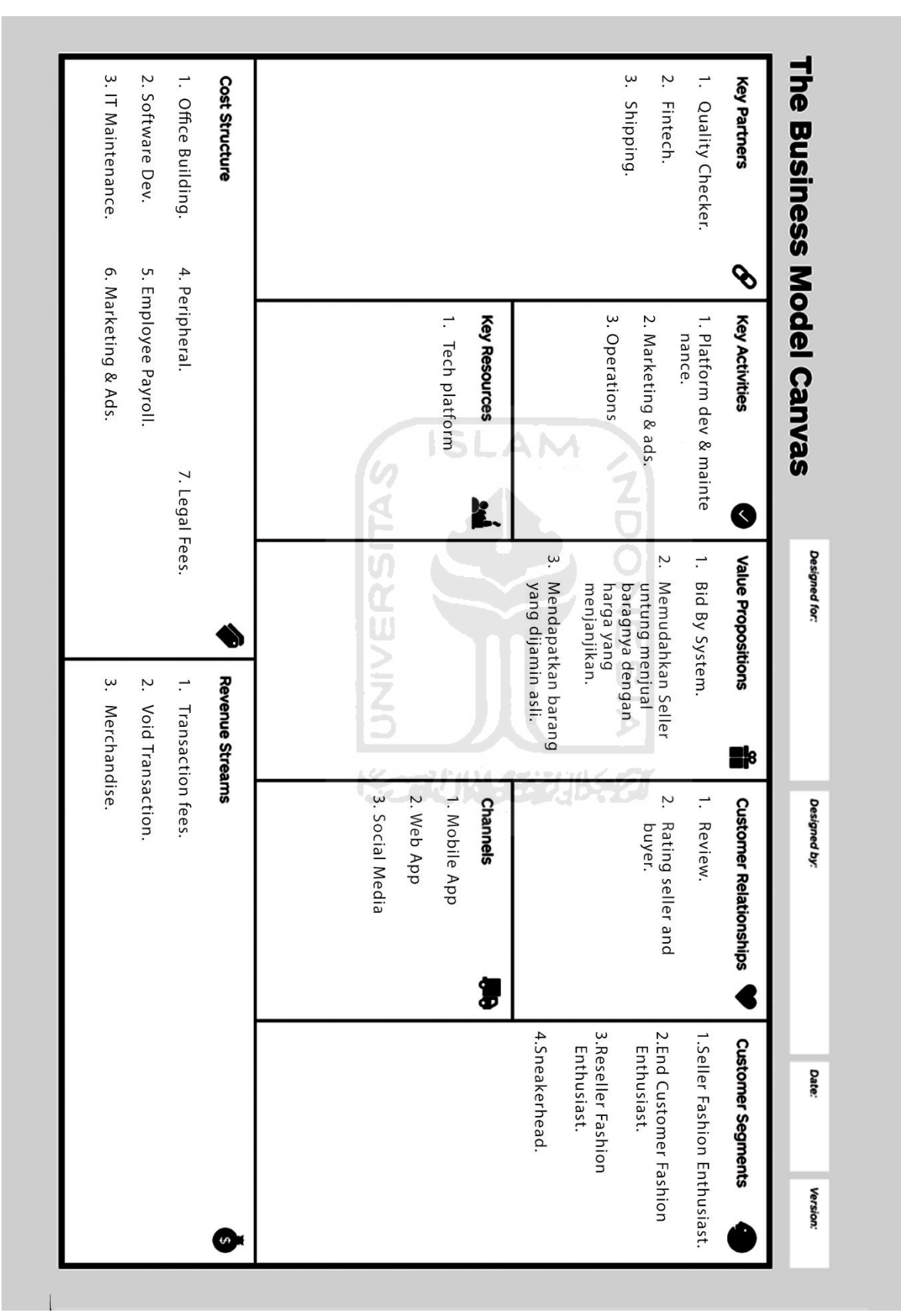

## **LAMPIRAN A**

## *Business Model Canvas* (BMC) Auctentik
#### **LAMPIRAN B**

#### Link Prototype

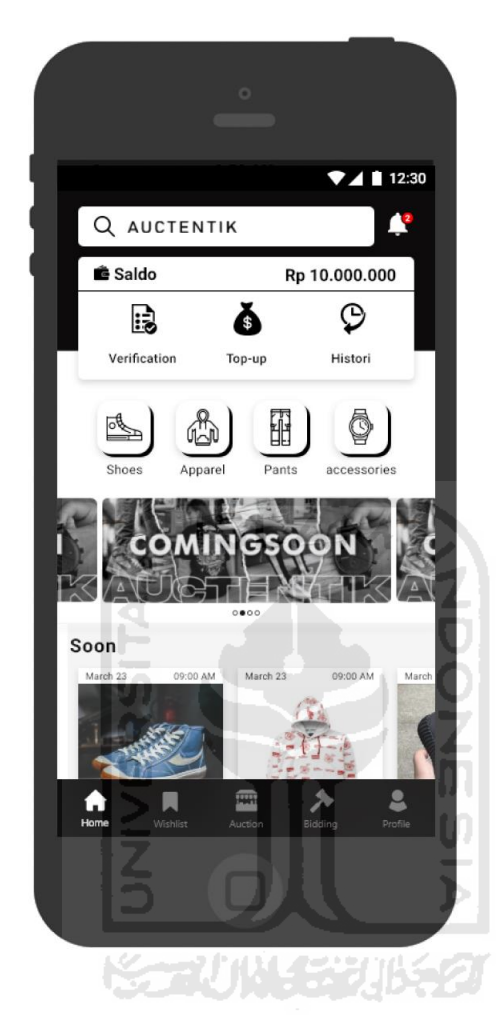

[https://xd.adobe.com/view/ee4f978d-f8da-42c6-9c4d-176bb99f148f](https://xd.adobe.com/view/ee4f978d-f8da-42c6-9c4d-176bb99f148f-bb1c/?fullscreen&hints=off)[bb1c/?fullscreen&hints=off](https://xd.adobe.com/view/ee4f978d-f8da-42c6-9c4d-176bb99f148f-bb1c/?fullscreen&hints=off)

# **LAMPIRAN C**

# Foto Saat Pengujian

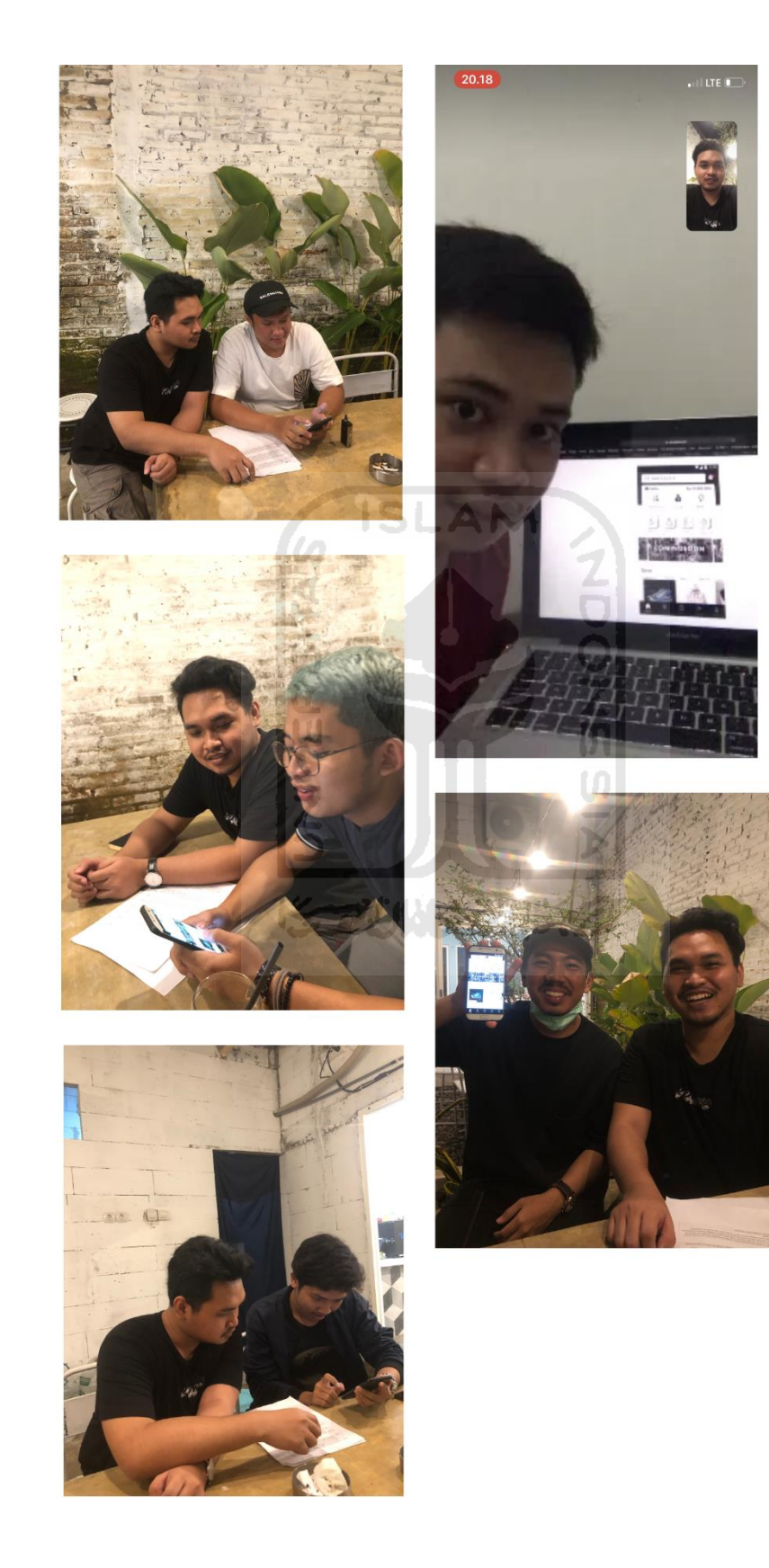

### **LAMPIRAN D**

Foto Tim Gaya Sejahtera Indonesia

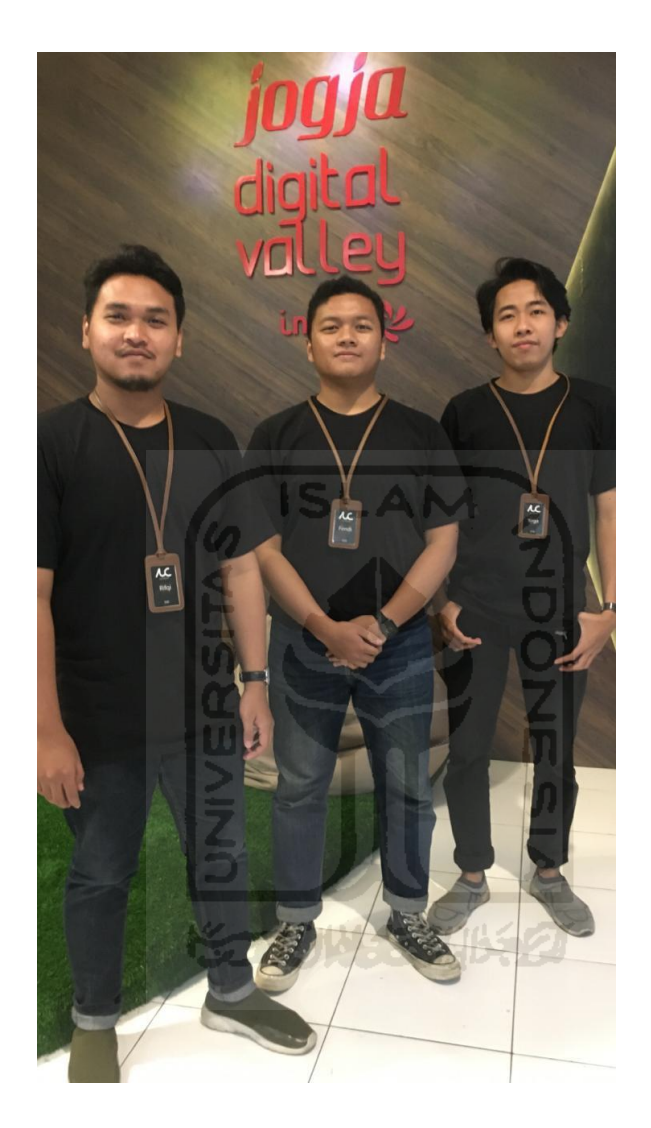

Rifqi Taufiq Maulana, Fendi Nugroho Sultoni, Yoga Aryapratama